# Veritas High Availability Agent 5.0 for SAP NetWeaver Installation and Configuration Guide

AIX, HP-UX, Solaris

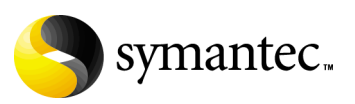

## Veritas High Availability Agent 5.0 for SAP NetWeaver Installation and Configuration Guide

Copyright © 2006 Symantec Corporation. All rights reserved.

Veritas High Availability Agent 5.0 for SAP NetWeaver

Symantec and the Symantec logo are trademarks or registered trademarks of Symantec Corporation or its affiliates in the U.S. and other countries. Other names may be trademarks of their respective owners.

The product described in this document is distributed under licenses restricting its use, copying, distribution, and decompilation/reverse engineering. No part of this document may be reproduced in any form by any means without prior written authorization of Symantec Corporation and its licensors, if any.

THIS DOCUMENTATION IS PROVIDED "AS IS" AND ALL EXPRESS OR IMPLIED CONDITIONS, REPRESENTATIONS AND WARRANTIES, INCLUDING ANY IMPLIED WARRANTY OF MERCHANTABILITY, FITNESS FOR A PARTICULAR PURPOSE OR NON-INFRINGEMENT, ARE DISCLAIMED, EXCEPT TO THE EXTENT THAT SUCH DISCLAIMERS ARE HELD TO BE LEGALLY INVALID, SYMANTEC CORPORATION SHALL NOT BE LIABLE FOR INCIDENTAL OR CONSEQUENTIAL DAMAGES IN CONNECTION WITH THE FURNISHING PERFORMANCE, OR USE OF THIS DOCUMENTATION. THE INFORMATION CONTAINED IN THIS DOCUMENTATION IS SUBJECT TO CHANGE WITHOUT NOTICE.

The Licensed Software and Documentation are deemed to be "commercial computer software" and "commercial computer software documentation" as defined in FAR Sections 12.212 and DFARS Section 227.7202.

Symantec Corporation 20330 Stevens Creek Blvd. Cupertino, CA 95014 [www.symantec.com](http://www.symantec.com) 

## Third-party legal notices

Third-party software may be recommended, distributed, embedded, or bundled with this Symantec product. Such third-party software is licensed separately by its copyright holder. All third-party copyrights associated with this product are listed in the accompanying release notes.

AIX is a registered trademark of IBM Corporation. HP-UX is a registered trademark of Hewlett-Packard Development Company, L.P. Solaris is a trademark of Sun Microsystems, Inc.

#### Technical support

For technical assistance, visit<http://support.veritas.com> and select phone or email support. Use the Knowledge Base search feature to access resources such as TechNotes, product alerts, software downloads, hardware compatibility lists, and our customer email notification service.

# **[Contents](#page-6-0)**

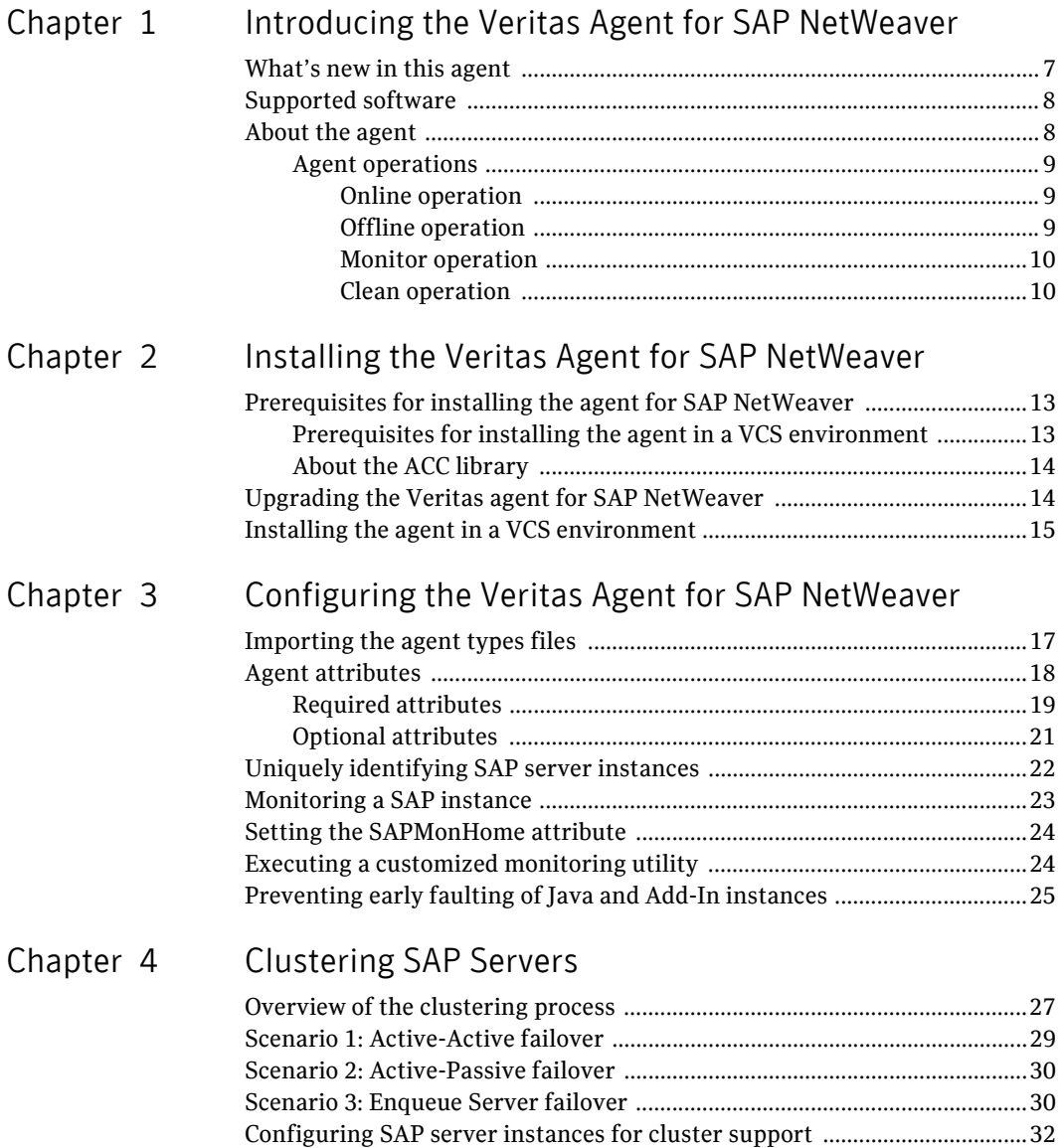

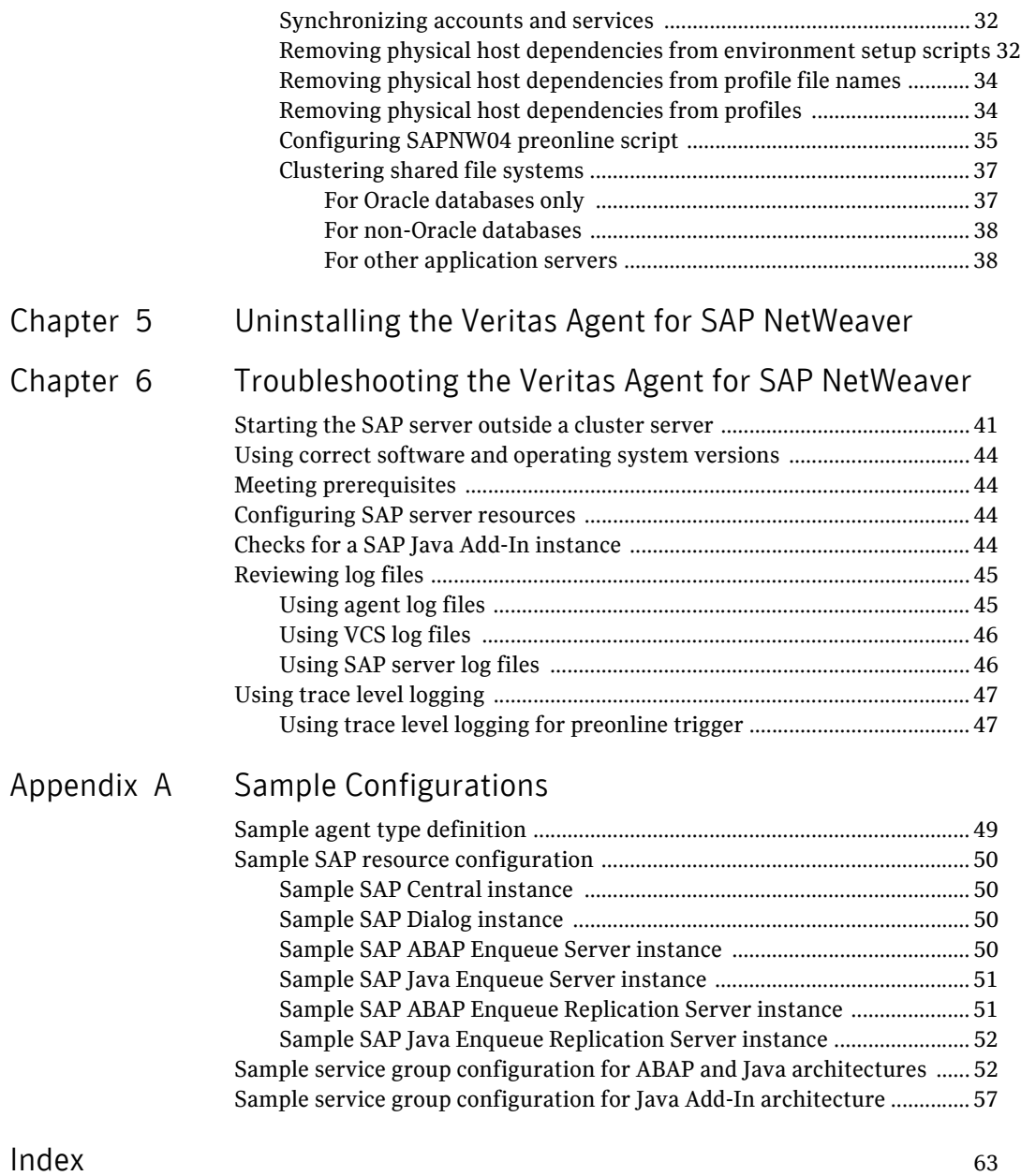

# <span id="page-6-0"></span>Chapter

# <span id="page-6-3"></span><span id="page-6-1"></span>Introducing the Veritas Agent for SAP NetWeaver

Veritas High Availabilty Agents monitor specific resources within an enterprise application, determine the status of these resources, and start or stop them according to external events. The Veritas High Availability Agent for SAP NetWeaver provides high availability for SAP R/3 and SAP NetWeaver in a cluster.

This guide assumes the user understands the primary components and basic functionality of a cluster. The guide also assumes a basic understanding of SAP R/3 and SAP R/3-based application architecture and configuration.

The agent for SAP NetWeaver is designed to support a wide range of SAP environments, including the traditional Basis architecture and the SAP J2EE Web Application Server architecture (NetWeaver). The agent also supports standalone Enqueue servers in a distributed SAP installation.

## <span id="page-6-2"></span>What's new in this agent

- Added support for all SAP NetWeaver architectures-ABAP, Java, and Java Add-In.
- Added support for Enqueue Replication server for all SAP NetWeaver architectures—ABAP, Java, and Java Add-In.

# <span id="page-7-2"></span><span id="page-7-0"></span>Supported software

The Veritas High Availability Agent for SAP NetWeaver support the following environments:

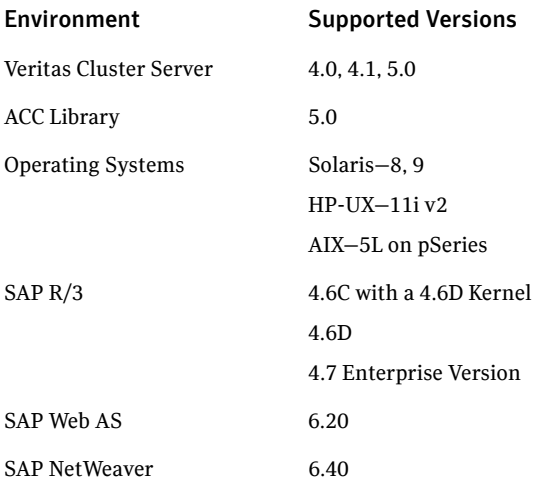

## <span id="page-7-1"></span>About the agent

The Veritas High Availabilty Agent for SAP NetWeaver brings SAP instances online, monitor the instances, and bring the instances offline. The agent monitors the system processes and server states, and can shutdown the server in case of a failover.

The SAP instances are:

- Central instance
- Dialog instance
- Standalone Enqueue Servers
- Replication Enqueue Servers

The agent supports the following SAP Web Application Server architectures:

- ABAP
- Java
- **Java Add-In**

The agent consists of resource type declarations and agent executables. The agent executables are organized into *online*, *offline*, *monitor*, and *clean* operations.

### <span id="page-8-3"></span><span id="page-8-0"></span>Agent operations

The following sections elaborate the steps that each agent operation performs.

#### <span id="page-8-5"></span><span id="page-8-1"></span>Online operation

The online operation performs the following tasks:

- Performs a preliminary check to ensure that the SAP instance is not ONLINE on the specified node in the cluster.
- Forcibly removes any SAP processes that remain because of an unclean shutdown.
	- If the SAP instance is a Central or Dialog instance, the cleanipc utility is executed. Otherwise, the agent simply kills all relevant SAP processes.
	- If the kill.sap file exists in the /usr/sap/*<SAPSID>*/*<InstName>*/work directory, the operation removes the file from the directory.
	- Removes the SE and CO locks files from the /usr/sap/*<SAPSID>*/*<InstName>*/data directory.
- Initiates the standard SAP error log process.
- Starts the SAP O/S Collector that pipes the standard output and standard error messages to the SAP error log file.
- Starts the SAP instance using the sapstart command.
- Ensures that the instance is initialized successfully.

#### <span id="page-8-4"></span><span id="page-8-2"></span>Offline operation

The offline operation performs the following tasks:

- Sends a SIGINT signal to the sapstart process, if the process exists. Otherwise, the operation sends a SIGINT signal to all running processes that are relevant to the specified SAP instance.
- Waits for the SAP instance to go offline successfully.
- Ensures that no relevant SAP processes are running. If any processes remain, the operation kills the remaining processes using a SIGKILL signal.
- If the kill.sap file exists in the /usr/sap/*<SAPSID>*/*<InstName>*/work directory, the operation removes the file from the directory.
- Removes the SE and CO locks files from the /usr/sap/*<SAPSID>*/*<InstName>*/data directory.
- If the SAP instance is a Central or Dialog instance, the operation executes the cleanipc utility.
- The operation also augments the SAP log.

#### <span id="page-9-3"></span><span id="page-9-0"></span>Monitor operation

The monitor operation monitors the state of the SAP instance on all nodes in the cluster. The operation performs the following tasks:

■ Depending upon the search criteria that the [ProcMon](#page-19-0) attribute specifies, the monitor operation scans the process table to verify the SAP instance processes are running.

For more information about setting the ProcMon attribute, refer to ["Monitoring a SAP instance" on page 23](#page-22-1).

■ If the [SecondLevelMonitor](#page-20-1) attribute is greater than 0, the monitor operation performs a more thorough check of the SAP instance. The utility used to perform this second level check are:

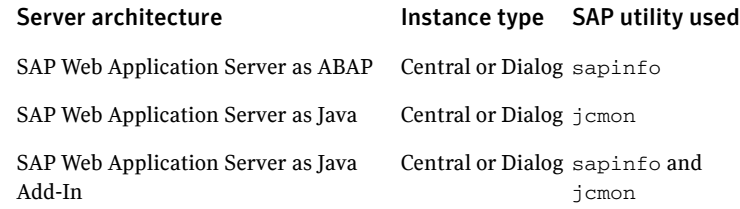

In case of an Enqueue Server or Enqueue Replication Server instances, the operation uses the ensmon utility.

■ The monitor operation can also execute a custom monitor utility that the MonitorProgram attribute specifies. Refer to ["Executing a customized](#page-23-2)  [monitoring utility" on page 24](#page-23-2) for more information.

#### <span id="page-9-2"></span><span id="page-9-1"></span>Clean operation

The clean operation performs the following tasks:

- Sends a SIGINT signal to the sapstart process, if the process exists. Otherwise, the operation sends a SIGINT signal to all running processes that are relevant to the specified SAP instance.
- Waits for 10 seconds for the SAP instance to shut down successfully.
- Ensures that no relevant SAP processes are running. If any processes remain, the operation kills the remaining processes using a SIGKILL signal.
- If the kill.sap file exists in the /usr/sap/*<SAPSID>*/*<InstName>*/work directory, the operation removes the file from the directory.
- Removes the SE and CO locks files from the /usr/sap/*<SAPSID>*/*<InstName>*/data directory.
- If the SAP instance is a Central or Dialog instance, the operation executes the cleanipc utility.
- The operation also augments the SAP log.

12 Introducing the Veritas Agent for SAP NetWeaver About the agent

# Chapter

# <span id="page-12-0"></span>Installing the Veritas Agent for SAP NetWeaver

This chapter describes how to install the Veritas High Availability Agent for SAP NetWeaver in a cluster. You must install the agent on all systems that host a SAP service group.

## <span id="page-12-3"></span><span id="page-12-1"></span>Prerequisites for installing the agent for SAP NetWeaver

Ensure that you meet the prerequisites before installing the Veritas High Availabilty Agent for SAP NetWeaver.

## <span id="page-12-4"></span><span id="page-12-2"></span>Prerequisites for installing the agent in a VCS environment

- Install and configure Veritas Cluster Server.
- If you are working in a VCS 4.x environment, install the ACC library 5.0 (VRTSacclib) if it is not already installed. For more information, refer to ["About the ACC library" on page 14.](#page-13-0)
- Remove any prior version of this agent.

## <span id="page-13-0"></span>About the ACC library

<span id="page-13-2"></span>The operations for Veritas High Availability Agent for SAP NetWeaver depend on a set of PERL modules known as the ACC library. The library must be installed on each system in the cluster that will run the agent for SAP NetWeaver. The ACC library contains common, reusable functions that perform tasks such as process identification, logging, and system calls.

Note: If you are installing the agent for SAP NetWeaver in a VCS 5.0 environment, do not install the ACC library package separately. If you are installing the agent in a VCS 4.x environment, you must install the ACC library package before installing the agent.

To install or update the ACC library package, locate the library and related documentation either on the agent CD or in the compressed agent tar file.

## <span id="page-13-3"></span><span id="page-13-1"></span>Upgrading the Veritas agent for SAP NetWeaver

To upgrade the agent, first remove the older version of the agent. Refer to ["Uninstalling the Veritas Agent for SAP NetWeaver" on page 39](#page-38-1) for the uninstallation procedure. Then follow the instructions below to install the new agent software.

## <span id="page-14-1"></span><span id="page-14-0"></span>Installing the agent in a VCS environment

Perform the following steps on each system in the cluster.

#### <span id="page-14-2"></span>To install the agent on AIX systems

- 1 Log in as root.
- 2 Go to the *<cd\_mount>*/aix/application/sapnw\_agent/*<vcs\_version>*/pkg s directory.
	- 3 Install the package:
		- # installp -ac -d VRTSsapnw04.rte.bff VRTSsapnw04.rte

#### <span id="page-14-3"></span>To install the agent on HP-UX systems

- 1 Log in as root.
- 2 Go to the *<cd\_mount>*/hpux/application/sapnw\_agent/*<vcs\_version>*/pk gs directory.
- 3 Install the package: # swinstall -s 'pwd' VRTSsapnw04

#### <span id="page-14-4"></span>To install the agent on Solaris systems

- 1 Log in as root.
- 2 Go to the

*<cd\_mount>*/solaris/sparc/application/sapnw\_agent/*<vcs\_ve rsion>*/pkgs directory.

3 Install the package:

# pkgadd -d . VRTSsapnw04

16 | Installing the Veritas Agent for SAP NetWeaver Installing the agent in a VCS environment

Chapter

# <span id="page-16-2"></span><span id="page-16-0"></span>Configuring the Veritas Agent for SAP NetWeaver

After installing the agent for SAP NetWeaver, you must import the configuration file. After importing the configuration file, you can create and configure a SAP Server resource. Before you configure a resource, review the attributes table that describes the SAP resource type and its attributes.

To view sample agent type definition files and configuration service groups, refer to ["Sample Configurations" on page 49](#page-48-2).

## <span id="page-16-1"></span>Importing the agent types files

To use the agent for SAP NetWeaver, you must import the SAPNW04Types.cf file into the cluster.

#### To import the agent types files to work with VCS

Perform the following steps using the VCS graphical user interface.

- 1 Start the Veritas Cluster Manager GUI and connect to the cluster on which the agent is installed.
- 2 Click **File** > **Import Types**.
- 3 In the **Import Types** dialog box, select the following file:

#### Version Directory structure

VCS 4.x /etc/VRTSvcs/conf/sample\_SAPNW04/SAPNW04Types.cf

VCS 5.0 /etc/VRTSagents/ha/conf/SAPNW04/SAPNW04Types.cf

4 Click **Import**.

5 Save the VCS configuration.

The SAP configuration is now imported to the VCS engine. You can now create SAP Server resources. For additional information about using the VCS GUI, refer to the *Veritas Cluster Server User's Guide*.

Refer to ["Sample agent type definition" on page 49](#page-48-3) for sample agent definition.

## <span id="page-17-1"></span><span id="page-17-0"></span>Agent attributes

The required and optional attributes required for configuring a SAP instance are described below.

## <span id="page-18-0"></span>Required attributes

<span id="page-18-6"></span><span id="page-18-5"></span><span id="page-18-4"></span><span id="page-18-3"></span><span id="page-18-2"></span><span id="page-18-1"></span>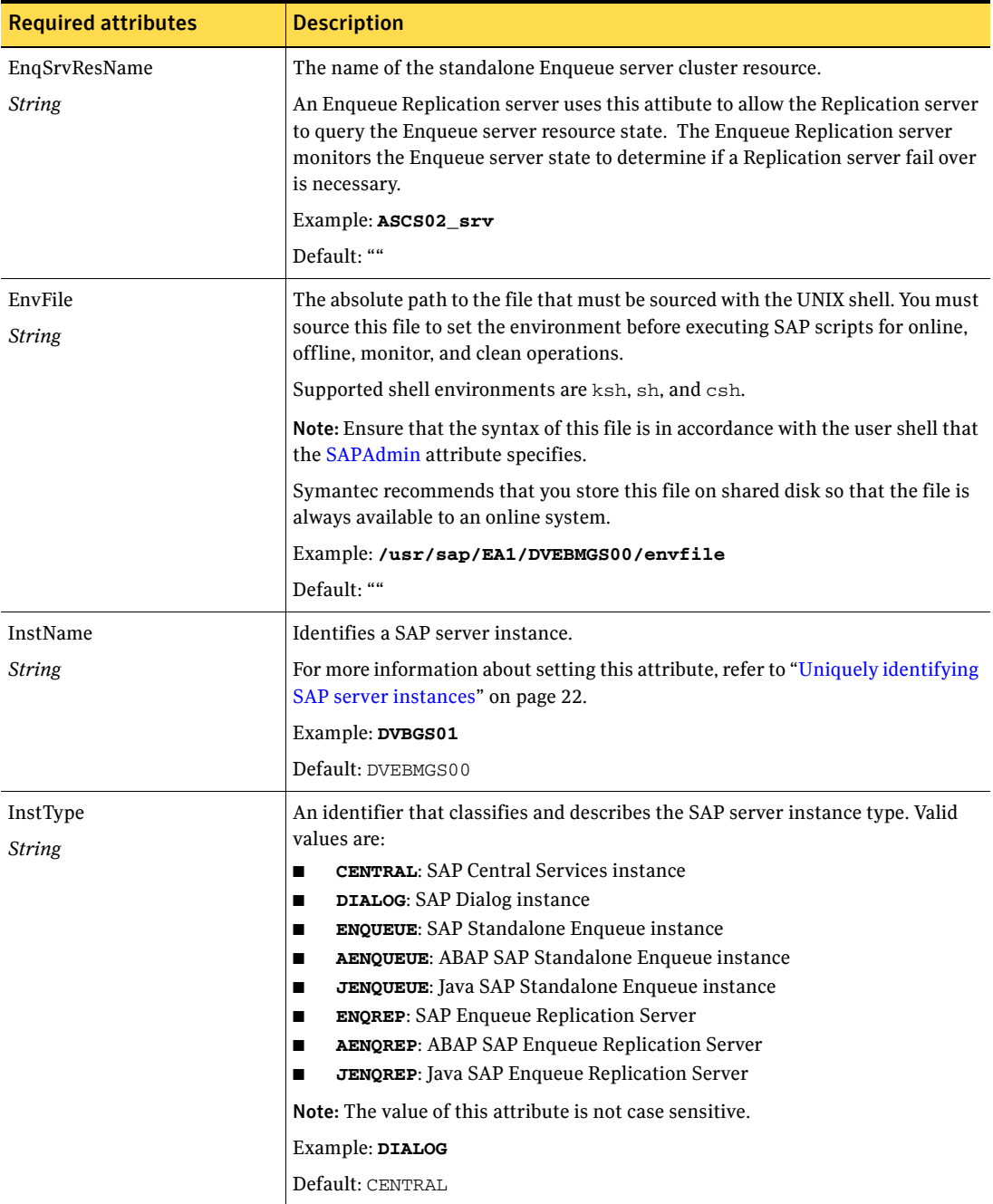

20 | Configuring the Veritas Agent for SAP NetWeaver Agent attributes

<span id="page-19-8"></span><span id="page-19-7"></span><span id="page-19-6"></span><span id="page-19-5"></span><span id="page-19-4"></span><span id="page-19-3"></span><span id="page-19-2"></span><span id="page-19-1"></span><span id="page-19-0"></span>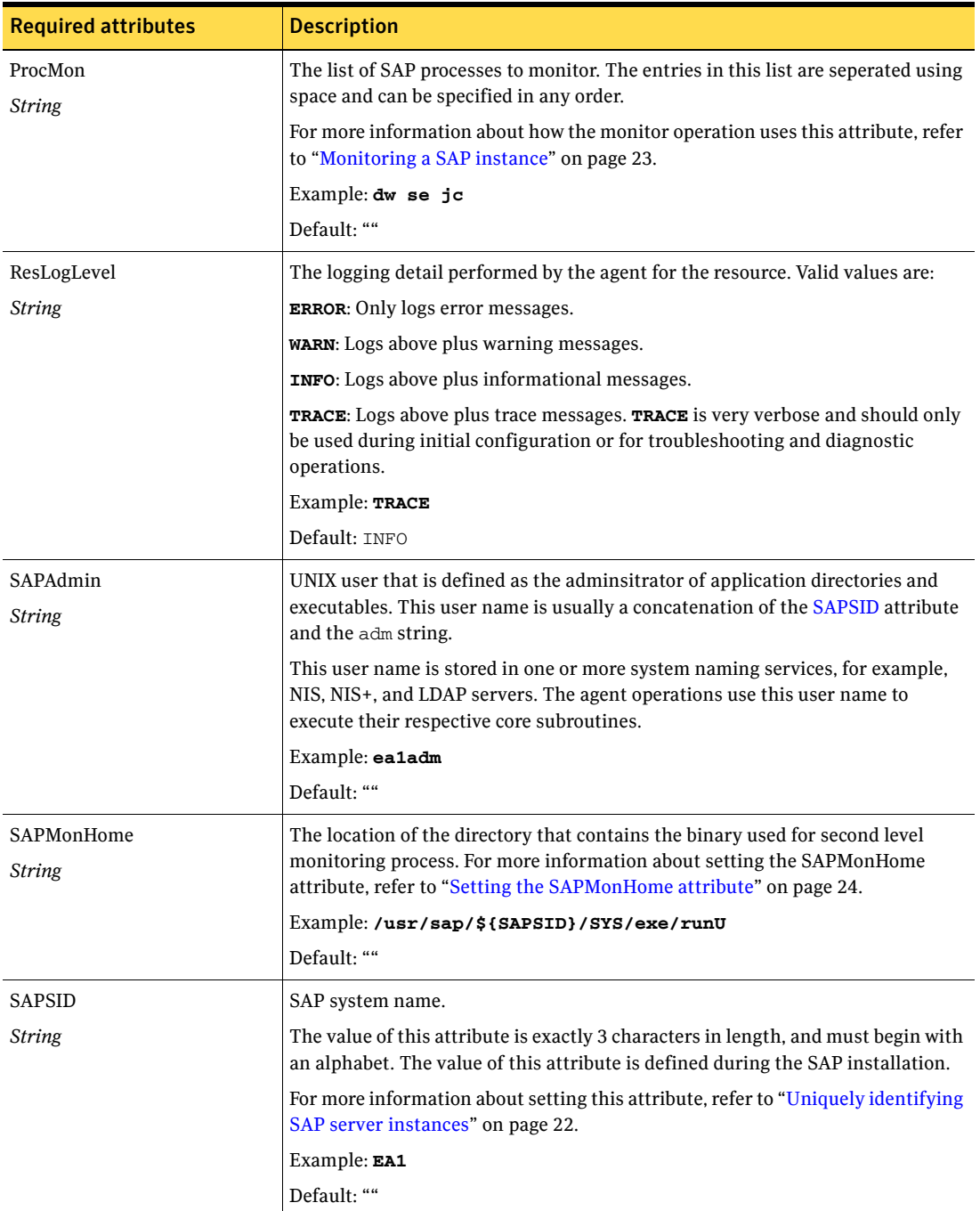

<span id="page-20-4"></span>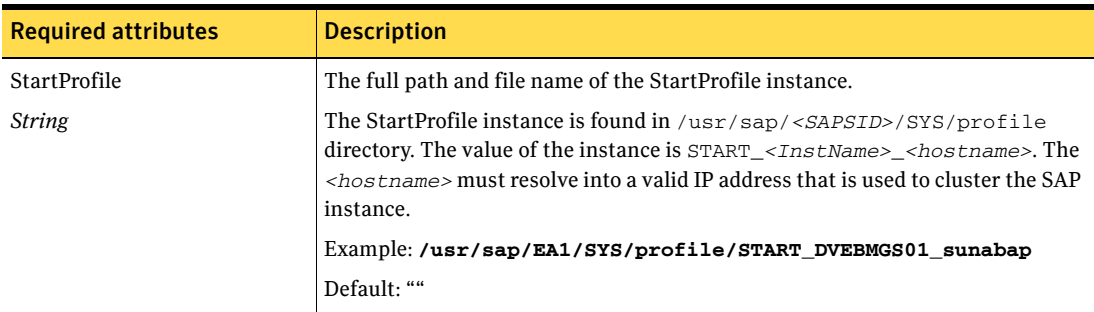

## <span id="page-20-0"></span>Optional attributes

<span id="page-20-3"></span><span id="page-20-2"></span><span id="page-20-1"></span>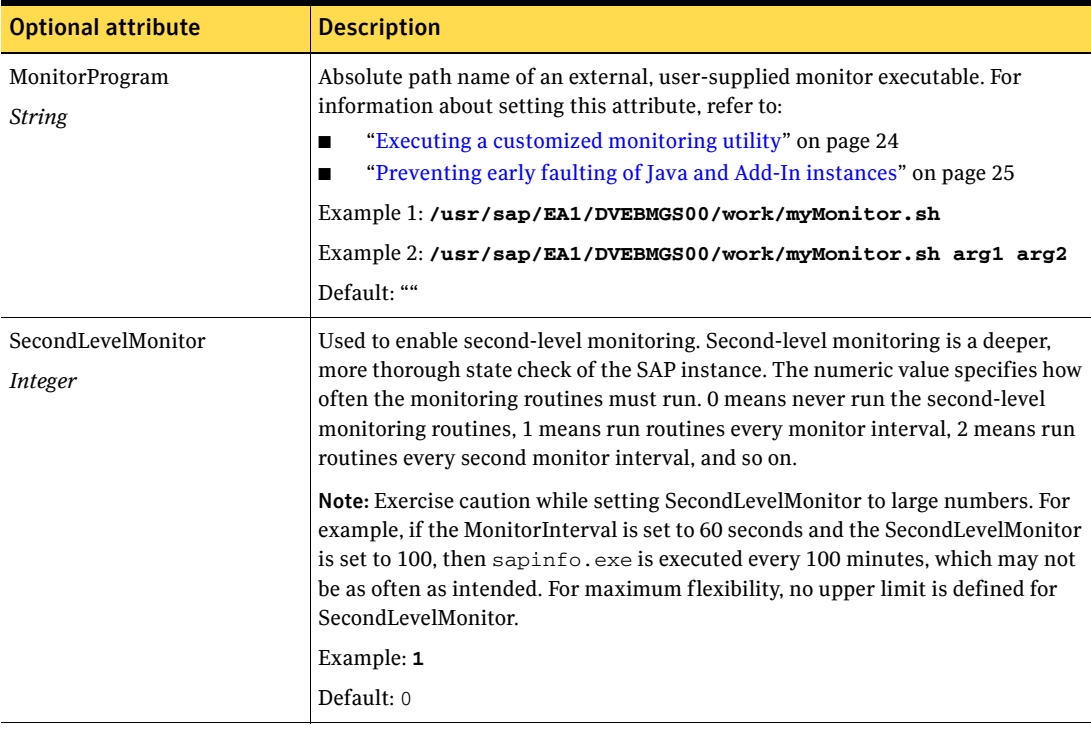

# <span id="page-21-0"></span>Uniquely identifying SAP server instances

You can *virtualize* a SAP instance using a cluster. Using shared disk and virtual IP addresses, you can manage a large set of SAP instances in a single cluster. In cases such as multiple instances running concurrently on a single node, the agent must be able to uniquely identify each SAP instance on a single host system.

Each instance have a unique instance name. The instance names may follow the conventional form. For example, Dialog instances begin with 'D', and Central instances are typically named DVEBMGS.

Instance names often include an instance ID suffix which is an integer between 00-96. For example, a Central instance with an instance ID = 01 may have an instance name of DVEBMGS01.

Note that the [SAPSID](#page-19-2) and [InstName](#page-18-1) attributes form a unique identifier that can identify the porcesses running for a particular instance.

Some examples are:

SAP instance name SAP instance type

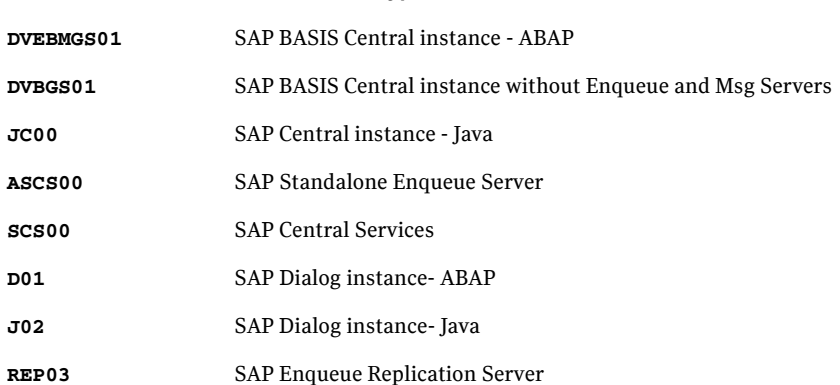

Differentiating SAP instances is important when the agent must kill the processes of a non-responsive or failed instance. In absence of unique names for each server, the agent may kill processes for more than one SAP instance during a clean operation.

# <span id="page-22-1"></span><span id="page-22-0"></span>Monitoring a SAP instance

The monitor operation performs process level check to ensure the proper functioning of a SAP instance.

The [ProcMon](#page-19-3) attribute specifies the processes that must be running successfully for a particular SAP instance type. The monitor operation uses this list of processes to scan the process table, and verify that the processes are running successfully.

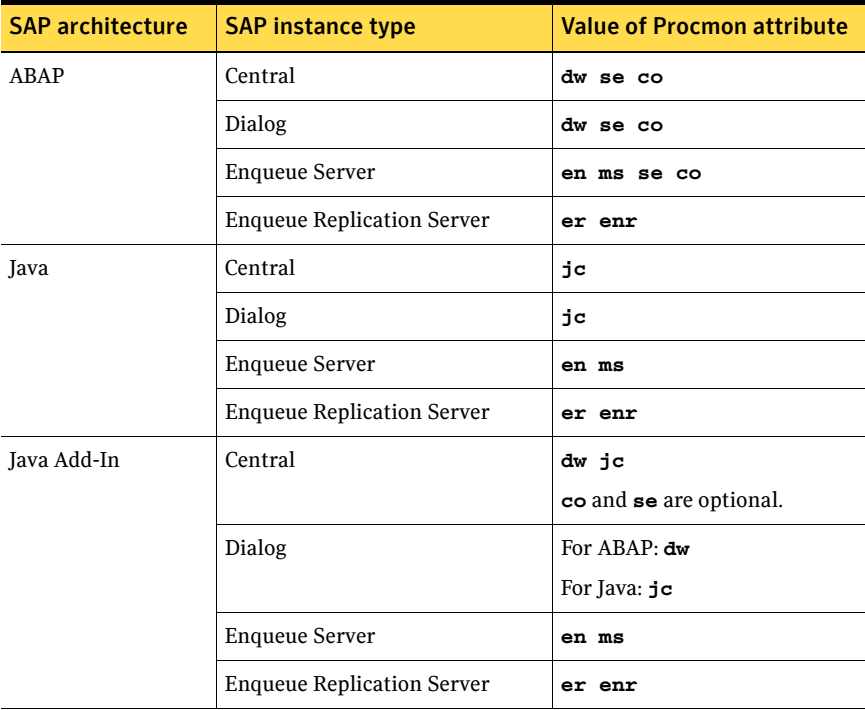

Valid values of the ProcMon attribute follow.

The monitor operation takes a snapshot of the running processes table. The operation compares the processes that the ProcMon attribute specifies, to the set of running UNIX processes. If any process is missing, the operation declares the SAP instance as offline, and bypasses further monitor operations.

# <span id="page-23-0"></span>Setting the SAPMonHome attribute

The [SAPMonHome](#page-19-4) attribute contains the absolute path to the directory that contains the binary used for second level monitoring process. The binaries used are:

- For ABAP: sapinfo
- For Java: jcmon
- For Java Add-In: sapinfo, jcmon

Recommended values for the SAPMonHome attribute are:

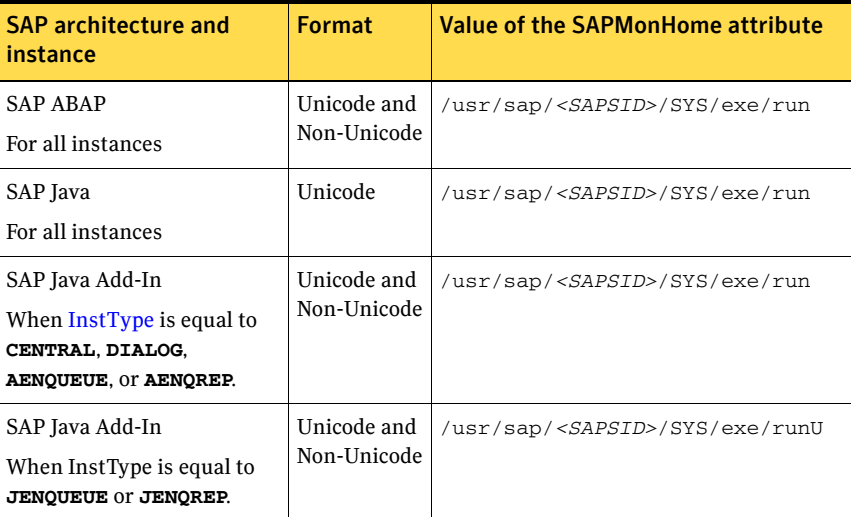

## <span id="page-23-2"></span><span id="page-23-1"></span>Executing a customized monitoring utility

The monitor operation can execute a customized monitoring utility to perform an additional SAP server state check. The monitor operation executes the utility specified in the [MonitorProgram](#page-20-2) attribute, if:

- The specified utility is a valid executable file.
- The first level process check indicates that the SAP Server instance is online.
- The SecondLevelMonitor attribute is either set to 0 or 1, and the second level check indicates that the SAP Server instance is online.
- The SecondLevelMonitor attribute is set to greater than 1, but the second level check is deferred for this monitoring cycle.

The monitor operation interprets the utility exit code as follows:

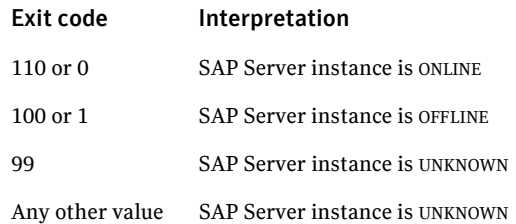

To ensure that the customized utility is always available to the agent, Symantec recommends storing the file in a shared directory that is available on the online node.

## <span id="page-24-0"></span>Preventing early faulting of Java and Add-In instances

When you start a SAP Java or a SAP Add-In instance, SAP automatically starts processes such as jc and jlaunch. Depending upon the available resources, starting these processes takes some finite time.

This agent for SAP NetWeaver allows enough time for SAP to start these processes successfully. The agent checks the status of these processes in definite intervals. While checking the status of these processes, if the processes are missing, the agent pauses for a time period that is equal to one-tenth of the value of the MonitorTimeout attribute before re-checking the status of the processes.

Symantec strongly recommends that the administrator set the MonitorTimeout attribute, such that the agent gives enough time for these processes to restart if a failure occurs. For example, if an Add-In server instance takes 9 seconds to restart a failed  $\dagger c$  process, you must set the value of the MonitorTimeout attribute to at least 90 seconds.

26 | Configuring the Veritas Agent for SAP NetWeaver Preventing early faulting of Java and Add-In instances

# Chapter

# <span id="page-26-3"></span><span id="page-26-0"></span>Clustering SAP Servers

The SAP Central instances and databases are single points of failure, and you need to protect these instances from hardware and software failures.

This chapter describes configurations that protect the SAP instances from hardware and software failures. This chapter also covers steps to configure SAP instances for successful cluster support.

## <span id="page-26-2"></span><span id="page-26-1"></span>Overview of the clustering process

A cluster must have spare capacity to handle SAP instance failover scenarios. For example, in case of a backend database failure, the cluster must be able to run another database instance, in conjunction with another running applications. The *Veritas Cluster Server Agent Installation and Configuration Guide* covers details about database protection.

A cluster can provide application failover by encapsulating the resources required for an application into a *service group*. A service group is a *virtualized* application that can move among cluster nodes. A service group can contain a set of dependent resources, such as disk groups, disk volumes, file systems, IP addresses, NIC cards, and dependent application processes.

A cluster can start, stop, monitor, and switch service groups within the cluster, depending upon server or resource faults. An administrator can proactively move a service group between cluster nodes to perform preventative maintenance or apply patches. The service group includes logic about the dependencies between application components.

The configurations described here are based on the SAP-recommended switchover scenarios described in the SAP white paper, *SAP Web Application Server in Switchover Environments (UNIX Platforms, Release 6.40, February 2006)*. This paper describes six SAP failover scenarios. You can configure the

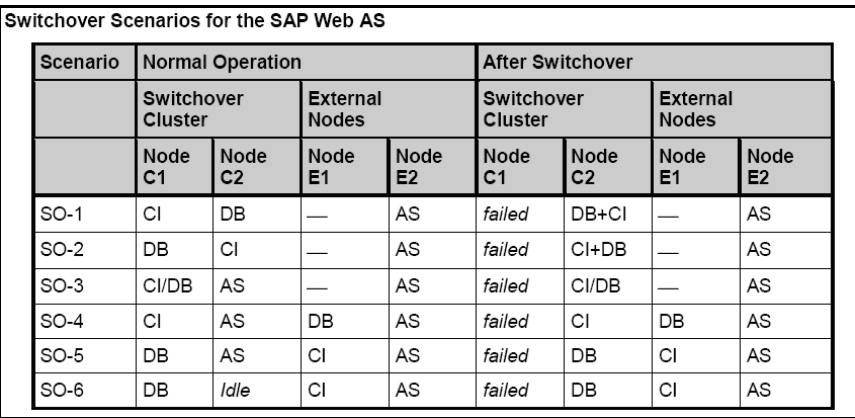

cluster to address all six failover scenarios. A summary of these scenarios follows.

The Veritas High Availability Agent for SAP NetWeaver supports all these SAP scenarios. Samples of commonly implemented switchover scenarios, that are also SAP recommended best practices are described below.

## <span id="page-28-0"></span>Scenario 1: Active-Active failover

Consider a database and a SAP Central instance placed on different cluster nodes. If the host running the database fails, the database automatically switches to any other node in the cluster. Similarly, if the host running the SAP Central instance fails, the instance can switch to any other node in the cluster, and resume operatibility.

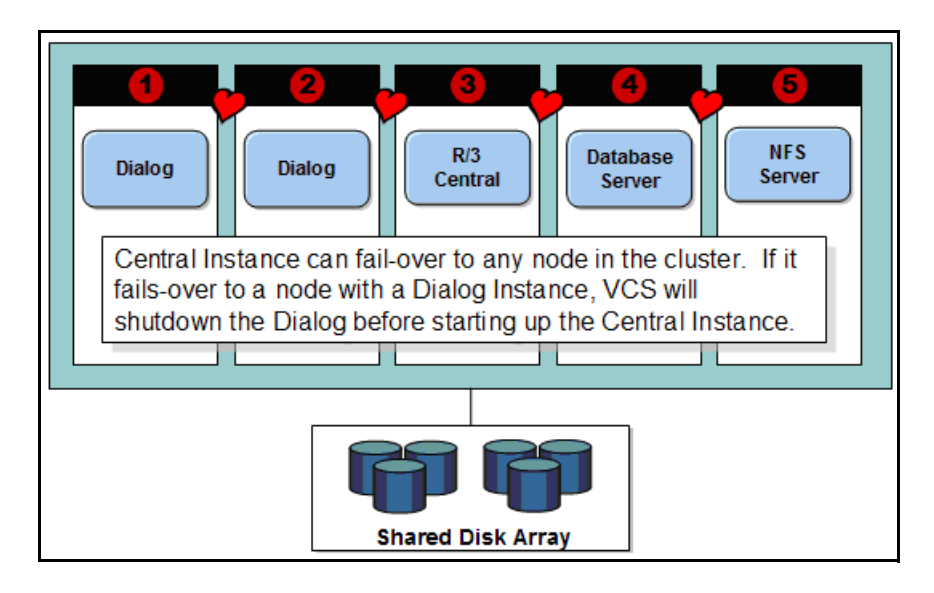

Caution: If you are using a two-node cluster to host a SAP Central instance, ensure that you properly provision the machines the machine resources such as CPU, memory, and so on. In case of a failover, the machines must be able to run the database and SAP Central instance together.

Typically, the database and the Central instance have their own service groups. In this example, the instance is on system 3 and the database is on system 4. Because the database must be running before the Central instance can be started, the cluster brings the database service group online before the Central instance is started. If DRGRP is the database service group and CIGRP is the instance service group, run this command to establish the appropriate group dependency:

# hagrp -link DBGRP CIGRP online global

Note: DBGRP must be online in a cluster node, before CIGRP comes online.

Refer to ["Sample service group configuration for ABAP and Java architectures"](#page-51-2)  [on page 52](#page-51-2) for a sample service group configuration that shows an active-active failover scenario.

## <span id="page-29-0"></span>Scenario 2: Active-Passive failover

In this example, a two-node cluster is setup using an active-passive design. The active node is configured to run both the database and SAP Central instance. In case of an active node failure, the cluster performs an orderly shutdown of the active node, followed by an orderly start of the passive node.

Caution: Dialog servers may see a temporary delay in the Central instance availability, but can soon reconnect and re-establish locks to continue transaction processing.

A diagram to illustrate a two-node cluster configuration follows.

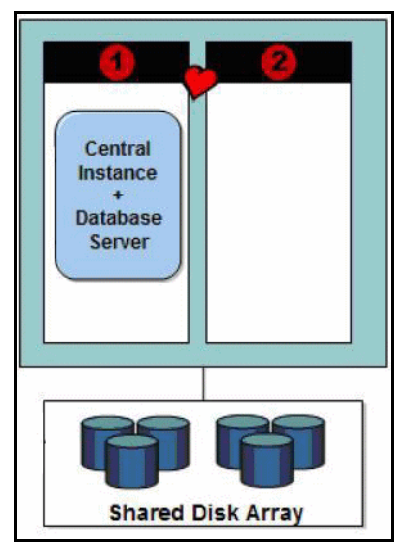

Refer to ["Sample service group configuration for ABAP and Java architectures"](#page-51-2)  [on page 52](#page-51-2) for a sample service group configuration that shows an active-passive failover scenario.

# <span id="page-29-1"></span>Scenario 3: Enqueue Server failover

In large and mission critical SAP installations, you can choose to split the enqueue lock service into a separate service group, and can configure a

replication engine to maintain lock table state across cluster boundaries. Therefore, you can provide a standalone Enqueue server and associated Replication servers to ensure high availability in mission critical environment.

For more information about this SAP high availability feature, refer to the SAP white paper, *The SAP Lock Concept (BC-CST-EQ - Release 640)*.

In this scenario, SAP Central instance, Enqueue server, Enqueue Replication server, and the database are configured in separate service groups. These resources may run on the same physical node or on separate nodes. A diagram to illustrate this configuration follows.

Caution: The Enqueue server and the Replication server must run on separate physical nodes, to ensure lock state preservation in case of an Enqueue server failover.

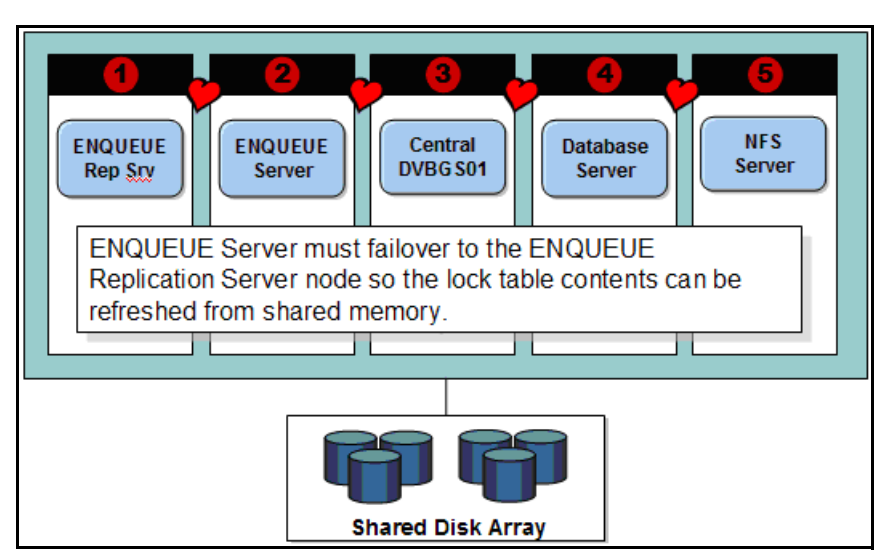

This configuration is to provide fault tolerance for the Enqueue lock table. For example, if node 2 experiences a failure, the Enqueue server running on node 2 must failover to cluster node 1. Upon restart, the Enqueue server can read the node 1 shared memory contents to refresh the lock table.

Once the lock transfer state returns to '0' (return code from the ensmon program), the Enqueue Replication server faults and migrates to another node in the cluster. The server can once again begin buffering the primary lock state information that the Enqueue server generates on cluster node 1.

This failover behavior is a core feature of the agent for SAP NetWeaver. This process automatically occurs in case a SAP site experiences an Enqueue server cluster node failure.

Refer to ["Sample service group configuration for ABAP and Java architectures"](#page-51-2)  [on page 52](#page-51-2) for a sample service group configuration that shows an active-active with Enqueue server scenario.

# <span id="page-31-0"></span>Configuring SAP server instances for cluster support

This section describes pointers to configure a SAP server instance to run properly with a cluster.

## <span id="page-31-1"></span>Synchronizing accounts and services

Synchronize user and group accounts:

- Ensure that you synchronize the SAPAdmin account user name, UNIX uid, the group name, and UNIX gid across all nodes in the cluster.
- Verify that you either place the SAPAdmin account home directory on shared storage, or copy the home directory contents to each node. If you copy the home directory and place on each node, ensure that you sync the contents over time, and guarantee that the SAP environment is consistent from node to node.

Synchronize services:

**E** Ensure that the /etc/services entries are consistent on all cluster nodes.

### <span id="page-31-2"></span>Removing physical host dependencies from environment setup scripts

You can create a node-independent set of script files that can setup the SAP environment. You can run these files on each node in the cluster to setup identical SAP environment on all nodes.

Caution: Verify that the Bourne shell and C-shell versions on each node are identical.

An example of a Bourne shell script to create such script files for a SAP APO module follows.

#! /bin/sh # ----------------------------------------

```
# Setup the environment file list and
# determine the name of the local system
# ----------------------------------------
ENVFILELIST=".sapenv .apoenv .j2eeenv .dbenv"
LOCALHOSTNAME=`uname -n`
# ----------------------------------------
# Create the backup directory
# ----------------------------------------
if [ ! -d ./backup ]
then
   echo "Create backup Directory"
   mkdir ./backup
fi
# ----------------------------------------
# loop thru the env file list and
# copy the environment setup file making
# a backup of the original
# ----------------------------------------
for i in $ENVFILELIST
do
   FILENAME="./${i}_${LOCALHOSTNAME}.sh"
   if [ -f ${FILENAME} ]
   then
       echo "Making backup of $FILENAME"
       cp $FILENAME ./backup/$FILENAME
       echo "Changing file name to be host independent"
      mv $FILENAME ${i}_ALLHOSTS.sh
    fi
done
```
You can also create a master environment setup script file that sources all separate setup scripts, such as . sapenv, . apoenv, . j2eeenv, . dbenv, and so on. You can configure the EnvFile attribute so that each agent operation uses this master script to setup the SAP environment.

A script to configure SAPAdmin accounts to use the Bourne shell as default, is provided as an example below.

```
# ----------------------------------------
# Set the environment file list
# Determine the OS
# ----------------------------------------
ENVFILELIST=".sapenv .apoenv .j2eeenv .dbenv"
# ----------------------------------------
# loop thru the env file list and source
# the os dependent env file
# ----------------------------------------
for i in $ENVFILELIST
do
   FILENAME="${HOME}/${i}_ALLHOSTS.sh"
   if [ -f $FILENAME ]
   then
       . $FILENAME
```
 $f_i$ done

### <span id="page-33-0"></span>Removing physical host dependencies from profile file names

Ensure that the start and instance profile names in

/usr/sap/*<SAPSID>*/SYS/profile append the virtual host names, instead of machine dependent host name values.

An example of a profile directory populated with start and instance profiles, appended with virtual host names follows.

```
bash-2.05# ls -l
total 48
-rw-r--r-- 1 ec1adm sapsys 611 Mar 23 17:26 DEFAULT.PFL
-rw-r--r-- 1 ec1adm sapsys 835 Mar 30 17:33
JA1_ASCS02_sunascs
-rw-r--r-- 1 ec1adm sapsys 308 Feb 25 19:46
JA1_DVBGS01_sunabap
-rw-r--r-- 1 ec1adm sapsys 310 Feb 23 20:16
JA1_DVEBMGS01_sunabap
-rw-r--r-- 1 ec1adm sapsys 670 Feb 25 19:47 
JA1_REP02_sunreps
-rw-r--r-- 1 ec1adm sapsys 2571 Mar 24 15:03 
START_ASCS02_sunascs
-rw-r--r-- 1 ec1adm sapsys 1798 Mar 24 15:47 
START_DVBGS01_sunabap
-rw-r--r-- 1 ec1adm sapsys 2427 Feb 23 20:16 
START_DVEBMGS01_sunabap
-rw-r--r-- 1 ec1adm sapsys 1150 Mar 24 15:21
START_REP02_sunreps
```
### <span id="page-33-1"></span>Removing physical host dependencies from profiles

■ Edit the start profile

/sapmnt/*<SAPSID>*/profile/START\_*<InstName>*\_*<VirtualHostNa me>* to replace all physical hostnames with their equivalent virtual hostname.

■ Edit the instance profile

/sapmnt/*<SAPSID>*/profile/*<SAPSID>*\_*<InstName>*\_*<VirtualHos tName>*:

- a Add these lines:
	- SAPGLOBALHOST = *virtualhostname*
	- SAPLOCALHOST = *virtualhostname*
	- SAPLOCALHOSTFULL = *virtualhostname*
- b Replace all physical hostnames with the equivalent virtual host name.

#### ■ Edit the default profile /usr/sap/*<SAPSID>*/SYS/profile/DEFAULT.PFL:

- a Set SAPDBHOST equal to the virtual hostname of the database server.
- b Replace all instances of the physical hostname of the SAP Central instance, with the equivalent virtual host name.
- c Verify that all physical hostnames are replaced with equivalent virtual hostnames.

## <span id="page-34-1"></span><span id="page-34-0"></span>Configuring SAPNW04 preonline script

In a clustered environment, the SAP administrator installs and configures the SAP standalone Enqueue and SAP Enqueue Replication server. The behavior of these Enqueue servers has two requisites:

- If a standalone Enqueue server instance fails, the server must fail over to the node where the Enqueue Replication server instance is online. In the Enqueue Replication server instance, once the lock table state is replicated, the Replication server instance must switch to another node in the cluster.
- If the Enqueue Replication server instance fails, the instance must fail over to such a node in the cluster that does *not* have an Enqueue server instance in ONLINE state.

The SAPNW04 preonline script facilitates proper Enqueue server failover behavior. The existing VCS preonline script calls the SAPNW04 preonline script.

The SAPNW04 preonline script performs these tasks:

- If the service group in which the script is running does not have an Enqueue server or an Enqueue Replication server resource, the script returns the control back to the VCS preonline script.
- If the service group has an Enqueue server or Enqueue Replication server resource, the script determines the node on which the online operation can be performed. The script also ensures that the online operation does not execute the VCS preonline script *again*.

To accomplish this failover behavior, you must configure the VCS preonline script.

#### <span id="page-34-2"></span>To configure the VCS preonline script

- 1 For the service group, set the preonline flag to true: # hagrp -modify service\_group preonline 1
- 2 Go to the \$VCS\_HOME/bin/triggers directory.
- 3 In the preonline file, add these lines to integrate the call to the SAPNW04 preonline trigger, in the main trigger script:

```
If you do not find the preonline file, proceed to step 4.
```

```
eval 'exec /opt/VRTSperl/bin/perl -Sw $0 ${1+"$@"}'
         if 0;
use strict;
use vars;
my $vcs_home = $ENV{"VCS_HOME"};
if (!defined ($vcs_home)) {
         $vcs_home="/opt/VRTSvcs";
}
use ag_i18n_inc;
VCSAG_SET_ENVS();
if (!defined $ARGV[0]) {
       VCSAG_LOG_MSG ("W", "Failed to continue; undefined system 
name", 15028);
        exit;
} elsif (!defined $ARGV[1]) {
        VCSAG_LOG_MSG ("W", "Failed to continue; undefined group 
name", 15031);
         exit;
}
# Add the SAPNW04 Trigger Call here….
#-------------------
# Define variables..
#-------------------
my $sCmd = '/opt/VRTSvcs/bin/SAPNW04/preonline';
```
#### Note: For VCS 5.0, the value of \$sCmd must be equal to

/opt/VRTSagents/ha/bin/SAPNW04/preonline.

```
my $sResLogLevel = 'TRACE'; # Define logging level..
my @lsCmdArgs = ( @ARGV, $sResLogLevel ); # Insert logging 
level..
my $sArgs = join ( ' ', @lsCmdArgs);
my $iExitCode = undef;
#------------------------------------------
# Pass control to preonline, if it exists..
#------------------------------------------
if (-x $sCmd) {
   VCSAG_LOG_MSG ("I", "Preonline Cmd [$sCmd] Args [$sArgs]", 
15031);
  system ( $sCmd, @lsCmdArgs );
#-------------------
# Exit if successful..
#-----------------------------
   exit $iExitCode unless ( $iExitCode = $? >> 8 );
}
# give control back to HAD.
if (defined $ARGV[3]) {
    system("$vcs_home/bin/hagrp -online -nopre $ARGV[1] -sys 
$ARGV[0] -checkpartial $ARGV[3]");
    exit;
```

```
}
system("$vcs_home/bin/hagrp -online -nopre $ARGV[1] -sys
$ARGV[0]");
exit;
```
- 4 If the VCS preonline trigger script is not present, you can:
	- a Pick the sample preonline script present in this directory:

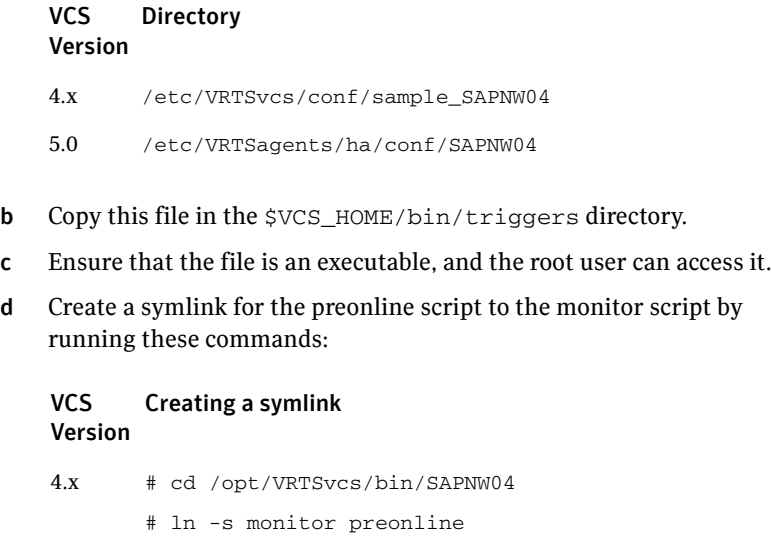

5.0 # cd /opt/VRTSagents/ha/bin/SAPNW04

# ln -s monitor preonline

The preonline script is now configured to facilitate Enqueue server behavior. To configure the logging level used in the preonline script, you can set the [ResLogLevel](#page-19-5) attribute in the preonline wrapper. You can then view the logs in the VCS engine log, /var/VRTSvcs/log/engine\_A.log.

### <span id="page-36-0"></span>Clustering shared file systems

Depending upon the database that you use with the SAP application, you can decide upon the architecture of the file system that the SAP Central instance shares with the database or with other application servers.

#### <span id="page-36-1"></span>For Oracle databases only

The SAP Central instance runs on a separate machine, while the Oracle database is mounted on /oracle/*<SAPSID>* by default. The database has its own /oracle/*<SAPSID>* file system, but also requires SAP executables. These

executables are usually NFS-mounted from /sapmnt/*<SAPSID>*/exe on the Central instance.

Symantec does not recommend that the Central instance and the database run on the same node. Symantec recommends:

- maintaining local copies of /oracle/*<SAPSID>* and /sapmnt/*<SAPSID>*/exe on the Central instance and the database, instead to sharing them through NFS.
- keeping database files on shared disk.
- controlling the oracle/*<SAPSID>* and /sapmnt/*<SAPSID>*/exe file systems through the operating system, instead of the cluster.

#### <span id="page-37-0"></span>For non-Oracle databases

The database requires SAP executables. These executables are usually NFS-mounted from /sapmnt/*<SAPSID>*/exe on the Central instance.

Symantec does not recommend that the Central instance and the database run on the same node. Symantec recommends:

- maintaining local copies of /oracle/*<SAPSID>* and /sapmnt/*<SAPSID>*/exe on the Central instance and the database, instead to sharing them through NFS.
- keeping database files on shared disk.
- controlling the oracle/*<SAPSID>* and /sapmnt/*<SAPSID>*/exe file systems through the operating system, instead of the cluster.

#### <span id="page-37-1"></span>For other application servers

The application servers require /usr/sap/trans, /sapmnt/*<SAPSID>*/global, and /sapmnt/*<SAPSID>*/profile to be NFS-mounted from the Central instance.

Therefore you must share these resources using NFS. But Symantec recommends that you maintain a local copy of /sapmnt/*<SAPSID>*/exe, instead of sharing the resource through NFS. For more information, refer to the SAP white paper, *SAP Web Application Server in Switchover Environments (UNIX Platforms, Version 6.3, October 2003)*.

Chapter

# <span id="page-38-1"></span><span id="page-38-0"></span>Uninstalling the Veritas Agent for SAP NetWeaver

<span id="page-38-2"></span>Follow the steps below to remove the Veritas High Availability agent for SAP NetWeaver from a cluster. These steps must be performed while the cluster is active.

#### To uninstall the agent in a VCS environment

- 1 Log in as root.
- 2 Set the cluster configuration mode to read/write by typing the following command from any system in the cluster:
	- # haconf -makerw
- 3 Remove all SAP resources from the cluster. Use the following command to verify that all resources have been removed.

# hares -list Type=SAPNW04

4 Remove the agent from the cluster configuration by typing the following command from any system in the cluster.

# hatype -delete SAPNW04 Removing the agent's type file from the cluster removes the include statement for the agent from the main.cf file, but the agent's type file is not removed from the cluster configuration directory. You can remove the agent's type file later, from the cluster configuration directory.

5 Save these changes. Then set the cluster configuration mode to read-only by typing the following command from any system in the cluster: # haconf -dump -makero

6 Use the platform's native software management program to remove the agent for SAP NetWeaver from each node in the cluster:

<span id="page-39-2"></span><span id="page-39-1"></span><span id="page-39-0"></span>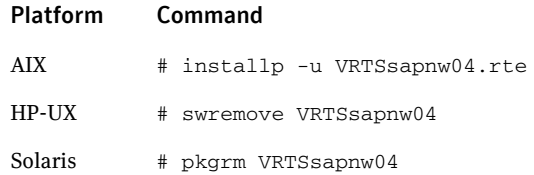

Chapter

# <span id="page-40-0"></span>Troubleshooting the Veritas Agent for SAP NetWeaver

This chapter covers tips and pointers on using the agent for SAP NetWeaver, with Veritas high availability products. To resolve issues effectively, follow the steps in the order presented below. You may come across unique issues, but make sure that you follow these steps in the presented order to avoid unnecessary issues.

These troubleshooting tips and pointers are applicable to the agent while working in a VCS environment.

## <span id="page-40-1"></span>Starting the SAP server outside a cluster server

If you face problems while working with a resource, you must disable the resource within the cluster framework. A disabled resource is not under the control of the cluster framework, and so you can test the SAP server independent of the cluster framework. Refer to the cluster documentation for information about disabling a resource.

You can then restart the SAP server outside the cluster framework.

Note: Use the same parameters that the resource attributes define within the cluster framework while restarting the resource outside the framework.

A sample procedure to start a SAP instance outside the cluster framework, is illustrated below.

#### To restart the SAP instance outside the framework

- 1 Log in as root.
- 2 Ensure that the SAP database is up and running. Refer to the relevant database documentaion or consult your database administrator for more information.
- 3 Use the SAPAdmin attribute to log in to the SAP server:

```
# su <SAPAdmin>
$ USER=<SAPAdmin>; LOGNAME=<SAPAdmin>; HOME=/lhome/<SAPAdmin>
$ export USER LOGNAME HOME
$ . <EnvFile>
```
Note: For certain shell versions on AIX, LOGNAME is read-only.

#### 4 Start the SAP server to run the instance:

```
$ sapstart pf=<StartProfile>
You may see the following logs:
SAP-R/3-Startup Program Rel 640 V1.8 (2003/04/24)
-------------------------------------------------
Starting at 2006/05/04 13:01:35
Startup Profile: 
"/usr/sap/<SAPSID>/SYS/profile/START_<InstName>_sunabap"
Execute Pre-Startup Commands
----------------------------
(18439) Local: /sapmnt/<SAPSID>/exe/sapmscsa -n 
pf=/usr/sap/<SAPSID>/SYS/profile/<SAPSID>_<InstName>_sunabap
/sapmnt/<SAPSID>/exe/sapmscsa: make new mode. SCSA currently non 
existent.
sapcscsa: SCSA defined. sapscsaId == 7948 == 00001f0c
sapcscsa: SCSA attached at address ffffffff7cb00000
sapcscsa: SCSA initialized.
rslgwr1(21): Searching for overlap point in pre-existing SysLog 
file...
/sapmnt/<SAPSID>/exe/sapmscsa: finished.
(18439) Local: rm -f se.sap<SAPSID>_<InstName>
(18439) Local: ln -s -f /sapmnt/<SAPSID>/exe/rslgsend 
se.sap<SAPSID>_<InstName>
(18439) Local: rm -f dw.sap<SAPSID>_<InstName>
(18439) Local: ln -s -f /sapmnt/<SAPSID>/exe/disp+work 
dw.sap<InstName>
Starting Programs
-----------------
(18450) Starting: local se.sap<SAPSID>_<InstName> -F 
pf=/usr/sap/<SAPSID>/SYS/profile/<SAPSID>_<InstName>_sunabap
(18451) Starting: local dw.sap<SAPSID>_<InstName>
pf=/usr/sap/<SAPSID>/SYS/profile/<SAPSID>_<InstName>_sunabap
(18439) Waiting for Child Processes to terminate.
```
5 Ensure that the SAP instance is running successfully by running the  $q_{\text{rep}}$ command for *<InstName>*.

For example, for a SAP Central instance:

\$ ps -ef | grep *<InstName>* You must see the following processes running on the system:

dw.sap*<SAPSID>*\_*<InstName>* pf=/usr/sap/*<SAPSID>*/SYS/profile/*<SAPSID>*\_*<InstName>*\_sunabap *<SAPAdmin>* 18552 18451 0 13:01:45 ? 0:00 dw.sap*<SAPSID>*\_*<InstName>* pf=/usr/sap/*<SAPSID>*/SYS/profile/*<SAPSID>*\_*<InstName>*\_sunabap *<SAPAdmin>* 18549 18451 1 13:01:45 ? 0:08 dw.sap*<SAPSID>*\_*<InstName>* pf=/usr/sap/*<SAPSID>*/SYS/profile/*<SAPSID>*\_*<InstName>*\_sunabap *<SAPAdmin>* 18555 18451 0 13:01:45 ? 0:00 dw.sap*<SAPSID>*\_*<InstName>* pf=/usr/sap/*<SAPSID>*/SYS/profile/*<SAPSID>*\_*<InstName>*\_sunabap *<SAPAdmin>* 18451 18439 0 13:01:36 ? 0:02 dw.sap*<SAPSID>*\_*<InstName>* pf=/usr/sap/*<SAPSID>*/SYS/profile/*<SAPSID>*\_*<InstName>*\_sunabap *<SAPAdmin>* 18554 18451 0 13:01:45 ? 0:00 dw.sap*<SAPSID>*\_*<InstName>* pf=/usr/sap/*<SAPSID>*/SYS/profile/*<SAPSID>*\_*<InstName>*\_sunabap *<SAPAdmin>* 18450 18439 0 13:01:36 ? 0:00 se.sap*<SAPSID>*\_*<InstName>* -F pf=/usr/sap/*<SAPSID>*/SYS/profile/*<SAPSID>*\_*<InstName>*\_sunabap *<SAPAdmin>* 18551 18451 0 13:01:45 ? 0:00 dw.sap*<SAPSID>*\_*<InstName>* pf=/usr/sap/*<SAPSID>*/SYS/profile/*<SAPSID>*\_*<InstName>*\_sunabap *<SAPAdmin>* 18556 18451 0 13:01:45 ? 0:00 dw.sap*<SAPSID>*\_*<InstName>* pf=/usr/sap/*<SAPSID>*/SYS/profile/*<SAPSID>*\_*<InstName>*\_sunabap *<SAPAdmin>* 18547 18451 0 13:01:45 ? 0:01 gwrd -dp pf=/usr/sap/*<SAPSID>*/SYS/profile/*<SAPSID>*\_*<InstName>*\_sunabap *<SAPAdmin>* 18550 18451 0 13:01:45 ? 0:05 dw.sap*<SAPSID>*\_*<InstName>* pf=/usr/sap/*<SAPSID>*/SYS/profile/*<SAPSID>*\_*<InstName>*\_sunabap *<SAPAdmin>* 18548 18451 0 13:01:45 ? 0:01 icman -attach pf=/usr/sap/*<SAPSID>*/SYS/profile/*<SAPSID>*\_*<InstName>*\_sunabap *<SAPAdmin>* 18439 1 0 13:01:36 ? 0:00 sapstart pf=/usr/sap/*<SAPSID>*/SYS/profile/START\_*<InstName>*\_sunabap

#### $\blacksquare$  For a SAP Java instance, you must look for  $\dagger c$  processes. For example: jc.sap*<SAPSID>*\_*<InstName>* pf=/usr/sap/*<SAPSID>*/SYS/profile/*<SAPSID>*\_*<InstName>*\_sunj2e

■ For a SAP Java Add-In instance, you must specify **dw jc** in the value of the [ProcMon](#page-19-0) attribute. Then, you can look for jcontrol processes to ensure that the instance is running. For example:

jcontrol pf=/usr/sap/*<SAPSID>*/SYS/profile/*<SAPSID>*\_*<InstName>*\_sunabap If the SAP instance is working outside the cluster framework, you can log out of the resource. You can then attempt to restart the SAP server within the framework.

## <span id="page-43-0"></span>Using correct software and operating system versions

To ensure that no issues arise due to incorrect software and operating system versions, refer to ["Supported software" on page 8](#page-7-2) for the correct versions of operating system and software to be installed on the resource systems.

## <span id="page-43-1"></span>Meeting prerequisites

Before installing the agent for SAP NetWeaver, double check that you meet the prerequiste requirements. For example, you must install the ACC library on VCS before installing the agent. Refer to ["Prerequisites for installing the agent for](#page-12-3)  [SAP NetWeaver" on page 13](#page-12-3) for the list of prerequisites.

## <span id="page-43-2"></span>Configuring SAP server resources

Before using a SAP server resource, ensure that you configure the resource properly. Refer to ["Agent attributes" on page 18](#page-17-1) for the list of resource types with which you can configure all SAP server resources.

# <span id="page-43-3"></span>Checks for a SAP Java Add-In instance

For a SAP Java Add-In instance, you must perform the following checks before further investigations:

- The SAP resources running the ABAP and Java Standalone Enqueue server instances, must be in the same Service Group as the SAP Central instance.
- The SAP resources running the ABAP and Java Enqueue Replication server instances, must be in the same Service Group.
- For the Standalone Enqueue server instances, the value of the [InstType](#page-18-3) attribute must not be **ENQUEUE**. The values must be:
	- For ABAP: **AENQUEUE**
	- For Java: **JENQUEUE**
- For the Enqueue Replication server instances, the value of the InstType attribute must not be **ENQREP**. The values must be:
- For ABAP: **AENQREP**
- For Java: **JENQREP**
- Ensure that:
	- The [EnqSrvResName](#page-18-4) attribute of the Java Enqueue Replication server instance is set to the VCS resource that is running the corresponding Java Standalone Enqueue server instance.
	- The EnqSrvResName attribute of the ABAP Enqueue Replication server instance is set to the VCS resource that is running the corresponding ABAP Standalone Enqueue server instance.

## <span id="page-44-0"></span>Reviewing log files

If you are facing problems while using the agent for SAP NetWeaver or a SAP server instance, refer to the following sections to access the relevant files for information about the issue.

### <span id="page-44-1"></span>Using agent log files

In case of problems while using the agent for SAP NetWeaver, you can access the agent log files for more information. The agent saves output of all agent operation processes in the /usr/sap/*<SAPSID>*/*<InstName>*/log directory. The format of the log file is *<SAPSID>*\_*<InstName>*.log.

For example, if  $\langle$  *<SAPSID*> is EC1, some valid log files can be:

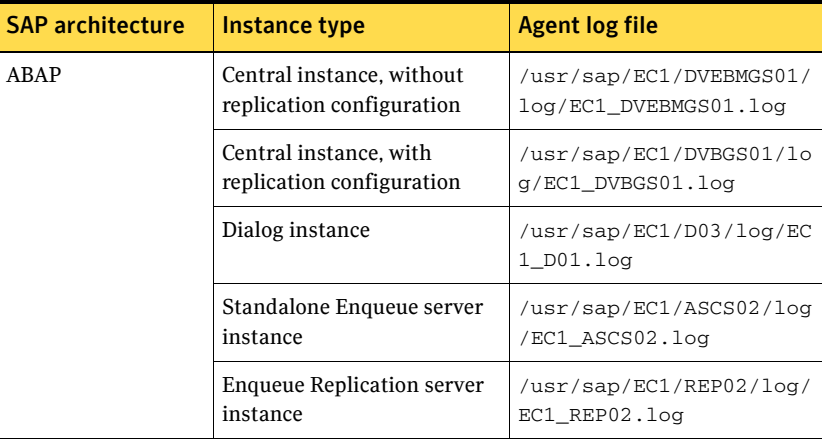

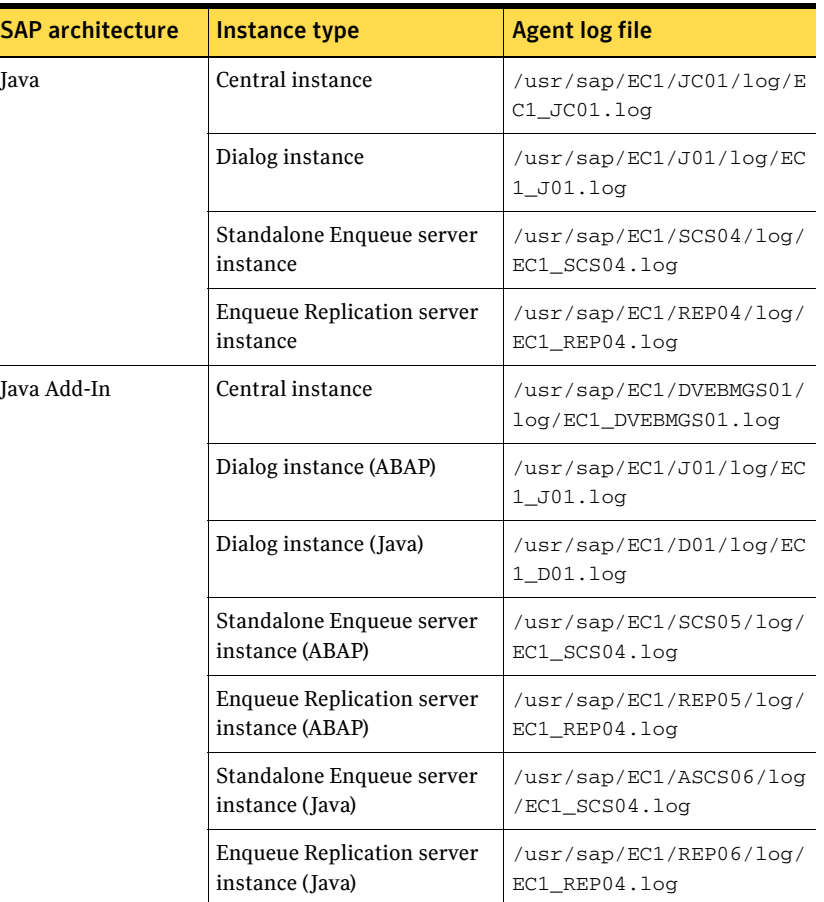

## <span id="page-45-0"></span>Using VCS log files

In case of problems while using the agent for SAP NetWeaver, you can also access the VCS engine log file for more information about a particular resource. The VCS engine log file is /var/VRTSvcs/log/engine\_A.log.

### <span id="page-45-1"></span>Using SAP server log files

If a SAP server is facing problems, you can access the server log files to further diagnose the problem. The SAP log files are located in the /usr/sap/*<SAPSID>*/*<InstName>*/work directory.

# <span id="page-46-0"></span>Using trace level logging

The [ResLogLevel](#page-19-5) attribute controls the level of logging that is written in a VCS log file for each SAP server resource. You can set this attribute to **TRACE**, which enables very detailed and verbose logging.

If you set ResLogLevel to **TRACE**, a very high volume of messages is produced. Symantec recommends that you must localize the ResLogLevel attribute for particular resource.

Caution: You may consider to temporarily increase the timeout values for SAPNW04 for debugging purposes. Once the debugging process is complete, you can revert back to the original timeout values.

#### To localize ResLogLevel attribute for a resource

- 1 Identify the resource for which you want to enable detailed logging.
- 2 Localize the ResLogLevel attribute for the identified resource: hares -local *Resource\_Name* ResLogLevel
- 3 Set the ResLogLevel attribute to **TRACE** for the identified resource: hares -modify *Resource\_Name* ResLogLevel **TRACE** -sys SysA
- 4 Test the identified resource. The operation reproduces the problem that you are attempting to diagnose.
- 5 Set the ResLogLevel attribute back to **INFO** for the identified resource: hares -modify *Resource\_Name* ResLogLevel **INFO** -sys SysA
- 6 Review the contents of the VCS engine output log file.

You may also contact Symantec support for more help.

### <span id="page-46-1"></span>Using trace level logging for preonline trigger

While executing the preonline trigger, you can set the [ResLogLevel](#page-19-5) attribute to **TRACE**, to enable detailed logging. For more information about preonline trigger, refer to ["Configuring SAPNW04 preonline script" on page 35.](#page-34-1)

#### To set the ResLogLevel attribute for preonline trigger

- 1 Go to the \$VCS\_HOME/bin/triggers directory.
- 2 Open the preonline file, and go to this section:

```
#-------------------
# Define variables..
#-------------------
my $sCmd = '/opt/VRTSagents/ha/bin/SAPNW04/preonline';
my $sResLogLevel = 'INFO'; # Define logging level..
```

```
my @lsCmdArgs = ( @ARGV, $sResLogLevel ); # Insert logging 
level..
my $sArgs = join ( ' ', @lsCmdArgs );
my $iExitCode = undef;
```
3 Edit the value of the ResLogLevel attribute:

```
#-------------------
# Define variables..
#-------------------
my $sCmd = '/opt/VRTSagents/ha/bin/SAPNW04/preonline';
my $sResLogLevel = 'TRACE'; # Define logging level..
my @lsCmdArgs = ( @ARGV, $sResLogLevel ); # Insert logging 
level..
my $sArgs = join ( ' ', @lsCmdArgs );
my $iExitCode = undef;
```
4 Save and close the preonline file.

You can view the logs in the VCS engine log, /var/VRTSvcs/log/engine\_A.log.

# **Appendix**

# <span id="page-48-2"></span><span id="page-48-0"></span>Sample Configurations

This chapter covers samples of agent type definition while working with a cluster. This chapter also covers sample service group configuration for SAP NetWeaver while working in a cluster.

## <span id="page-48-3"></span><span id="page-48-1"></span>Sample agent type definition

#### While working with VCS

After importing the agent types into the cluster, if you save the configuration on your system disk using the haconf -dump command, you can find the SAPNW04Types.cf file in the /etc/VRTSvcs/conf/config cluster configuration directory.

#### An excerpt from this file follows.

```
type SAPNW04 (
               static str ArgList[] = { ResLogLevel, State, IState, 
               EnqSrvResName, EnvFile, InstName, InstType, 
              MonitorProgram, ProcMon, SAPAdmin, SAPMonHome, 
              SAPSID, SecondLevelMonitor, StartProfile }
   str ResLogLevel = INFO
   str EnqSrvResName
   str EnvFile
   str InstName = DVEBMGS00
   str InstType = CENTRAL
   str MonitorProgram
   str ProcMon
   str SAPAdmin
   str SAPMonHome
   str SAPSID
   int SecondLevelMonitor
   str StartProfile
)
```
## <span id="page-49-4"></span><span id="page-49-0"></span>Sample SAP resource configuration

Given the number of possible SAP resource configurations, this section provides sample working examples that configure a specific SAP instance.

The four basic configuration include a Central instance, a Dialog instance, an Enqueue server and an Enqueue Replication server.

## <span id="page-49-5"></span><span id="page-49-1"></span>Sample SAP Central instance

An excerpt of the main.cf file for a SAP Central instance is as follows.

```
SAPNW04 SAPNW04JA_ci (
   EnvFile = "/usr/sap/JA1/sapenv"
   InstName = DVEBMGS05
   InstType = CENTRAL
   MonitorProgram = "/home/JA1/scripts/MonitorProgram.sh"
   ProcMon = "dw se jc co"
   ResLoglevel = INFO
   SAPAdmin= ja1adm
   SAPMonHome = "/usr/sap/JA1/sapinfo/rfcsdk/bin"
   SAPSID = JA1SecondLevelMonitor = 1
   StartProfile = 
"/usr/sap/JA1/SYS/profile/START_DVEBMGS05_sapaixja"
\lambda
```
## <span id="page-49-6"></span><span id="page-49-2"></span>Sample SAP Dialog instance

 $\lambda$ 

An excerpt of the main.cf file for a SAP Dialog instance is as follows.

```
SAPNW04 SAP4NW04DI_app (
   EnvFile = "/usr/sap/JA1/sapenv"
   InstName = D04
   InstType = DIALOG
   MonitorProgram = "/home/JA1/scripts/MonitorProgram.sh"
   ProcMon = "dw se"
   ResLoglevel = INFO
   SAPAdmin= ja1adm
   SAPMonHome = "/usr/sap/JA1/SYS/exe/run"
   SAPSTD = JA1SecondLevelMonitor = 1
   StartProfile = "/usr/sap/JA1/SYS/profile/START_DO4_sapaixdi"
```
### <span id="page-49-7"></span><span id="page-49-3"></span>Sample SAP ABAP Enqueue Server instance

An excerpt of the main.cf file for a SAP ABAP Enqueue Server instance is as follows.

```
SAPNW04 SAPNW04JA_ascs (
   EnvFile = "/usr/sap/JA1/sapenv"
```

```
InstName = ASCS02
InstType = AENQUEUE
MonitorProgram = "/home/JA1/scripts/MonitorProgram.sh ASCS02"
ProcMon = "en ms"
ResLoglevel = INFO
SAPAdmin= ja1adm
SAPMonHome = "/usr/sap/JA1/SYS/exe/run"
SAPSTD = JAISecondLevelMonitor = 1
StartProfile = "/usr/sap/JA1/SYS/profile/START_ASCS02_sapaixja"
```
### <span id="page-50-0"></span>Sample SAP Java Enqueue Server instance

 $\lambda$ 

An excerpt of the main.cf file for a SAP Java Enqueue Server instance is as follows.

```
SAPNW04 SAPNW04JA_jscs (
   EnvFile = "/usr/sap/JA1/sapenv"
   InstName = JSCS06
   InstType = JENQUEUE
   MonitorProgram = "/home/JA1/scripts/MonitorProgram.sh JSCS06"
   ProcMon = "en ms"
   ResLoglevel = INFO
   SAPAdmin= ja1adm
   SAPMonHome = "/usr/sap/JA1/SYS/exe/run"
   SAPSTD = JA1SecondLevelMonitor = 1
   StartProfile = "/usr/sap/JA1/SYS/profile/START_JSCS06_sapaixja"
)
```
### <span id="page-50-2"></span><span id="page-50-1"></span>Sample SAP ABAP Enqueue Replication Server instance

```
An excerpt of the main.cf file for a SAP ABAP Enqueue Replication Server 
instance is as follows.
SAPNW04 SAPNW04REP_arep (
   EnvFile = "/usr/sap/JA1/sapenv"
   EnqSrvResName = SAPNW04JA_ascs
   InstName = AREP02
   InstType = AENQREP
   MonitorProgram = "/home/JA1/scripts/MonitorProgram.sh"
   ProcMon = "er"
   ResLoglevel = TRACE
   SAPAdmin= ja1adm
   SAPMonHome = "/usr/sap/JA1/SYS/exe/run"
   SAPSID = JA1
   SecondLevelMonitor = 1
   StartProfile = 
"/usr/sap/JA1/SYS/profile/START_AREP02_sapaixrep"
\lambda
```
## <span id="page-51-0"></span>Sample SAP Java Enqueue Replication Server instance

An excerpt of the main.cf file for a SAP Java Enqueue Replication Server instance is as follows.

```
SAPNW04 SAPNW04REP_jrep (
   EnvFile = "/usr/sap/JA1/sapenv"
   EnqSrvResName = SAPNW04JA_jscs
   InstName = REP06
   InstType = JENQREP
   MonitorProgram = "/home/JA1/scripts/MonitorProgram.sh"
   ProcMon = "er"
   ResLoglevel = TRACE
   SAPAdmin= ja1adm
   SAPMonHome = "/usr/sap/JA1/SYS/exe/run"
   SAPSID = JA1
   SecondLevelMonitor = 1
   StartProfile = 
"/usr/sap/JA1/SYS/profile/START_JREP06_sapaixrep"
)
```
# <span id="page-51-2"></span><span id="page-51-1"></span>Sample service group configuration for ABAP and Java architectures

The service group configuration in a cluster depends upon on some common characteristics that must be part of the configuration design.

These characteristics include:

- The SAP Central instance server or the Enqueue server must be dependent on the database server.
- Each SAP instance server to include the Central, Dialog, Enqueue, and Enqueue Replication servers should have a separate virtual IP address assigned to facilitate network transparency.
- Each SAP instance server to include the Central, Dialog, Enqueue and Enqueue Replication servers should be placed on shared disk to facilitate cluster node transparency.
- Common file systems to include the profile, global and transaction file systems should be managed from one or more shared disk objects. These systems must be available to the SAP application via NFS or any application such as Veritas Foundation Suite's Cluster File System (CFS).

Some sample service configuration are presented below.

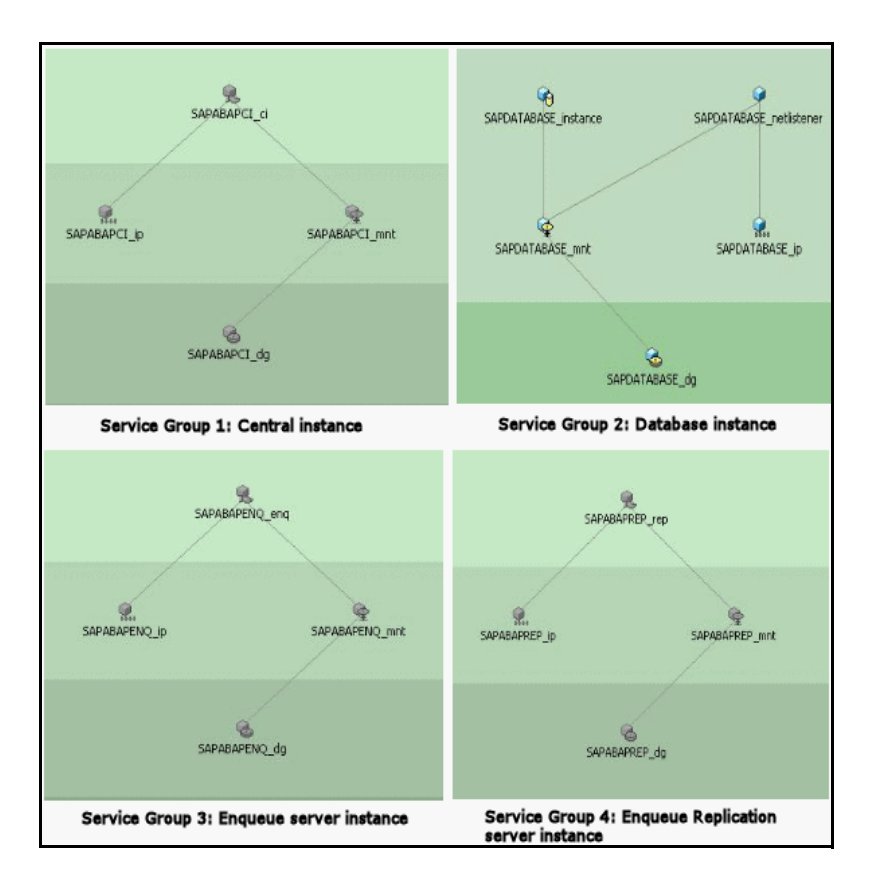

<span id="page-52-0"></span>Figure A-1 Active-Active cluster configuration

<span id="page-53-0"></span>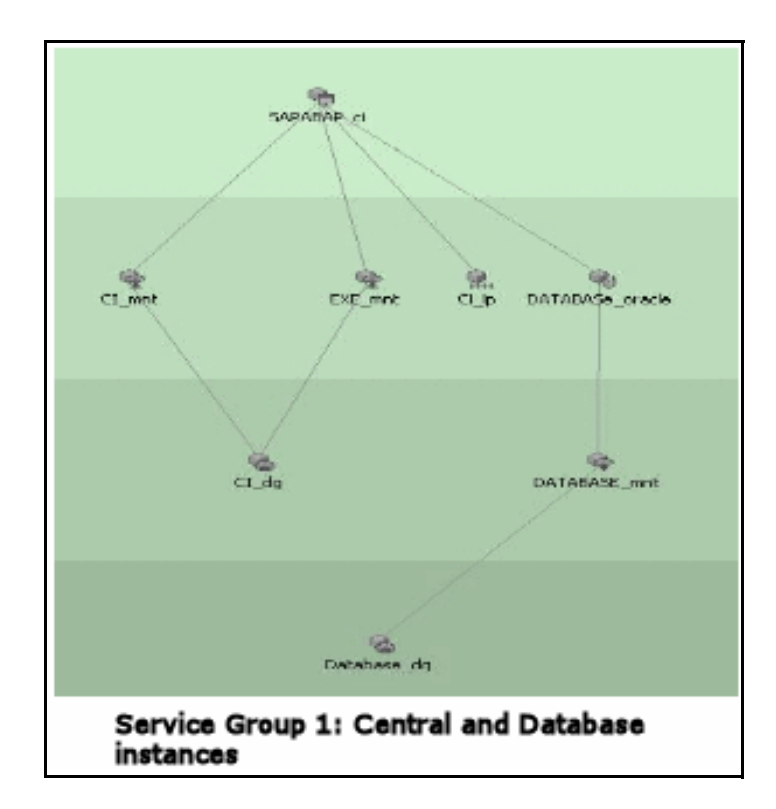

Figure A-2 Active-Passive cluster configuration

<span id="page-54-0"></span>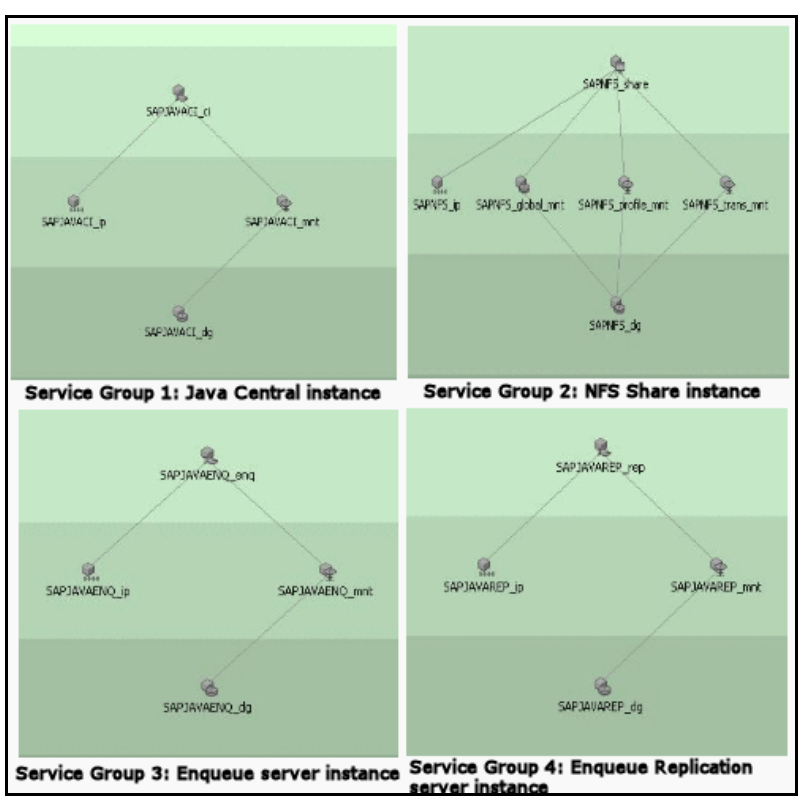

Figure A-3 Active-Active with Enqueue server configuration

Assuming that the value of the SAPSID attribute is P47, the following table covers details about how you can configure a SAP resource.

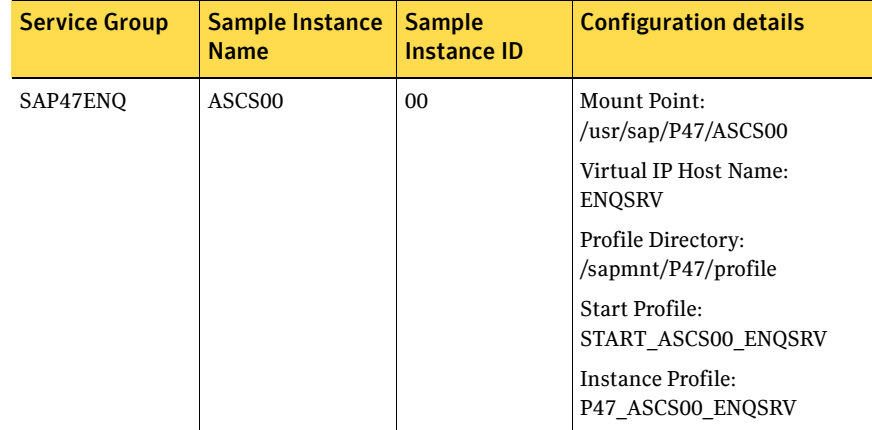

Sample service group configuration for ABAP and Java architectures

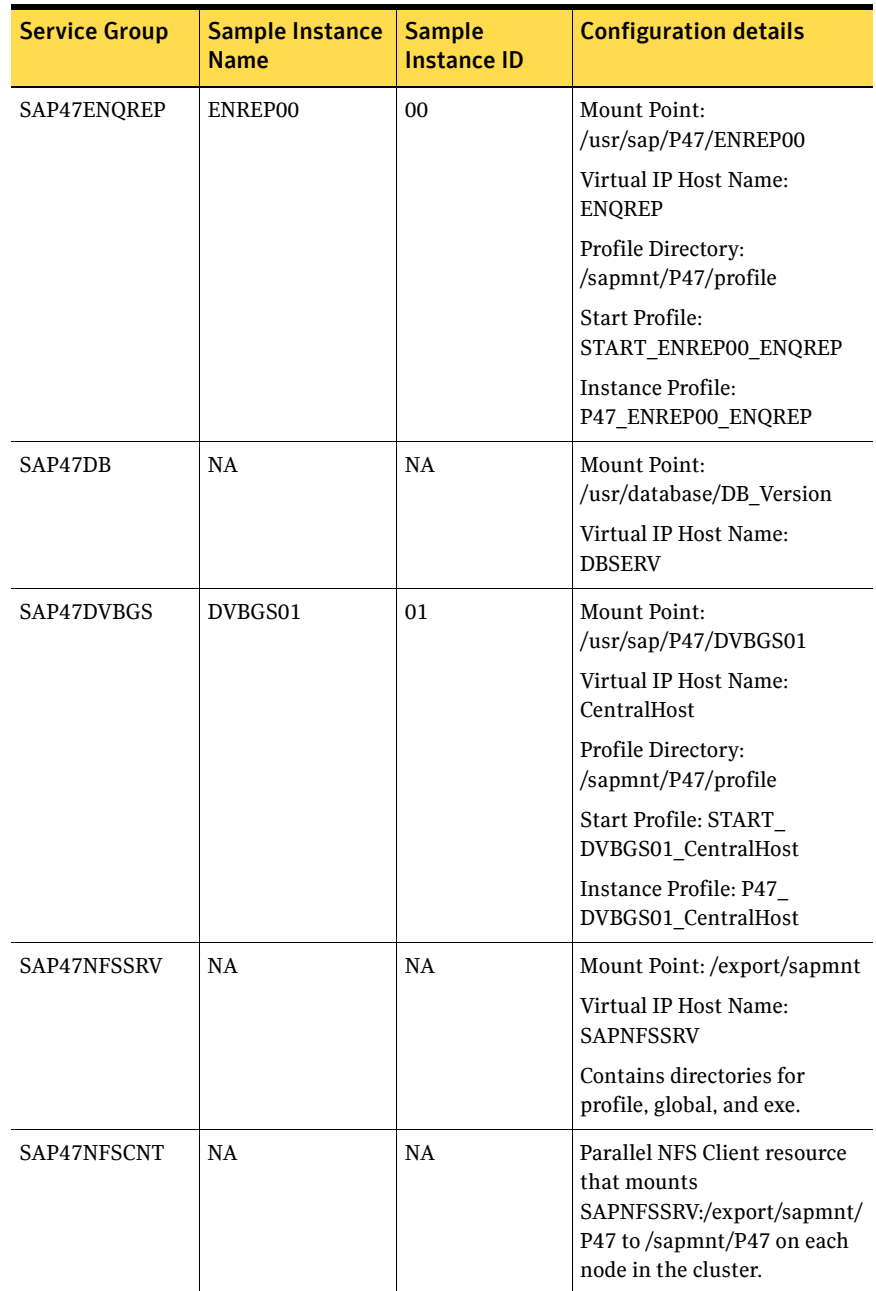

## <span id="page-56-1"></span><span id="page-56-0"></span>Sample service group configuration for Java Add-In architecture

The common characteristics that must be part of the configuration design in this architecture are:

- The Central instance server, and Java and ABAP Enqueue server service group must be globally dependent on the database server service group.
- The Java and ABAP Enqueue servers and the Central instance must be configured in one service group.
- The Java and ABAP Replication servers must be configured in one service group.
- To facilitate network transparency:
	- Each SAP server that hosts a Central or Dialog instance must have a separate virtual IP address.
	- The Java and ABAP Enqueue Server, and the Central instance must have the same Virtual IP address.
	- The SAP Java and ABAP Enqueue Replication servers should have a same virtual IP address.
- To facilitate cluster node transparency, each SAP server that hosts a Central, Dialog, ABAP Enqueue, Java Enqueue, Java and ABAP Enqueue Replication instances must be placed on shared disk.
- Common file systems that include profile, global, and transaction file systems must be managed from one or more shared disk objects. These systems must be available to the SAP application through applications such as NFS, Cluster File System, and so on.

Some sample service group configuration is presented below.

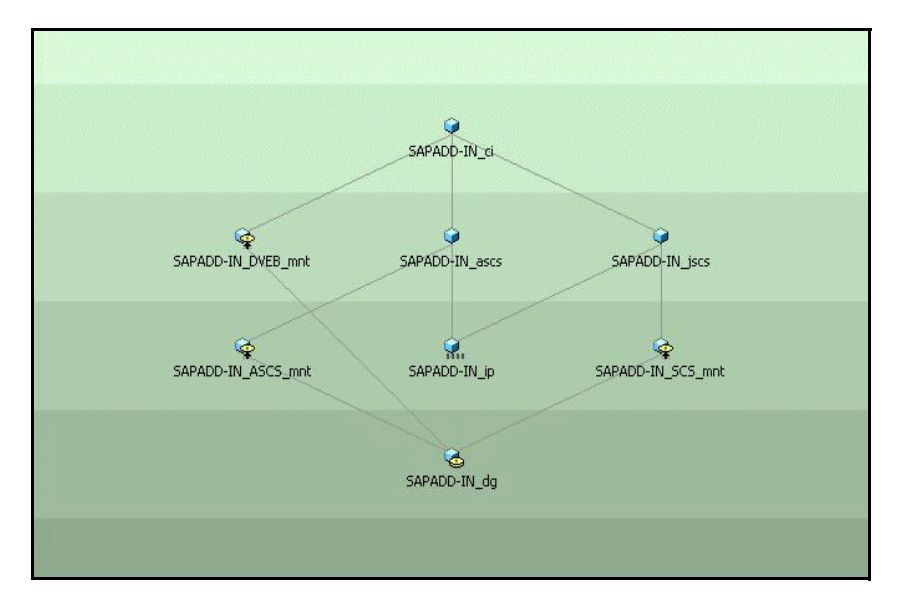

<span id="page-57-1"></span>Figure A-4 Java Add-In Standalone Enqueue Server Configuration

<span id="page-57-0"></span>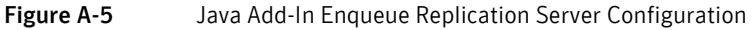

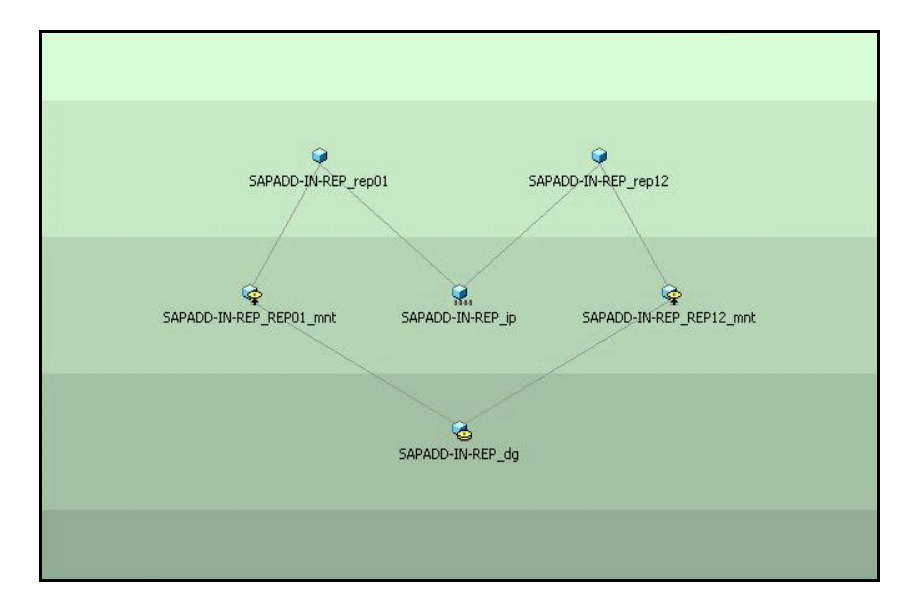

Assuming that the value of the SAPSID attribute is JA1, the following table covers details about how you can configure a SAP resource, when the SAP architecture is Java Add-In.

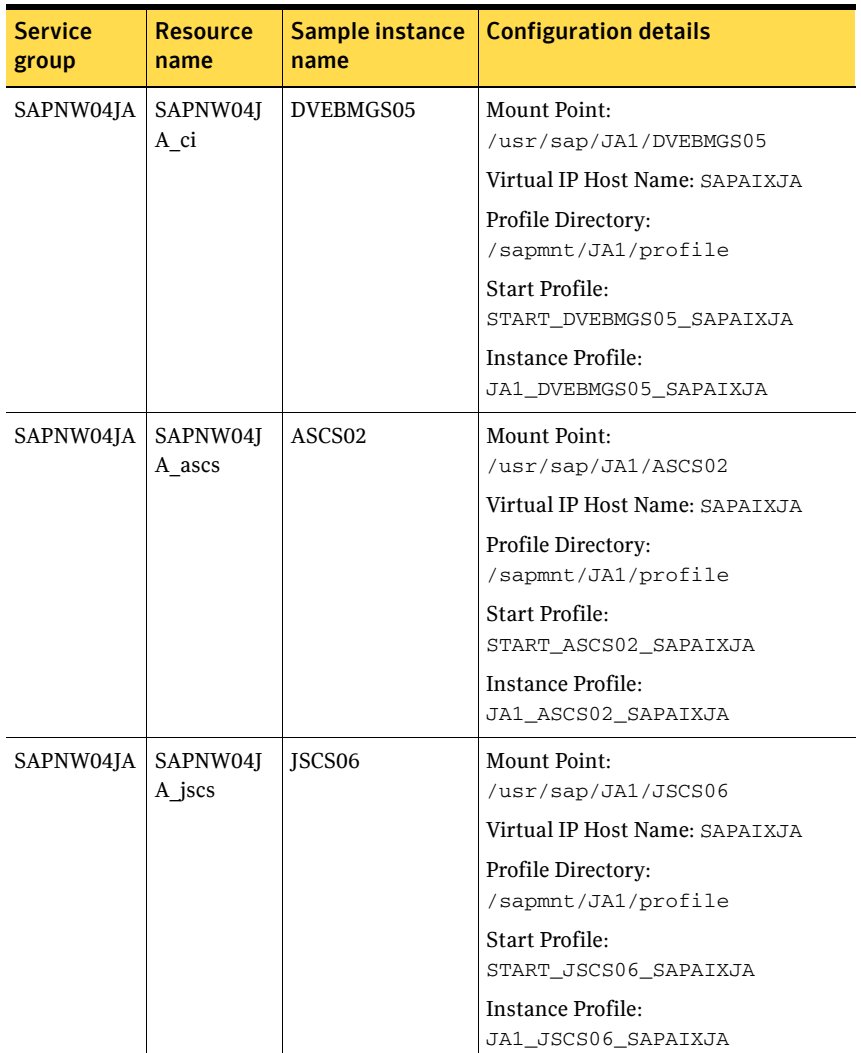

#### 60 | Sample Configurations

Sample service group configuration for Java Add-In architecture

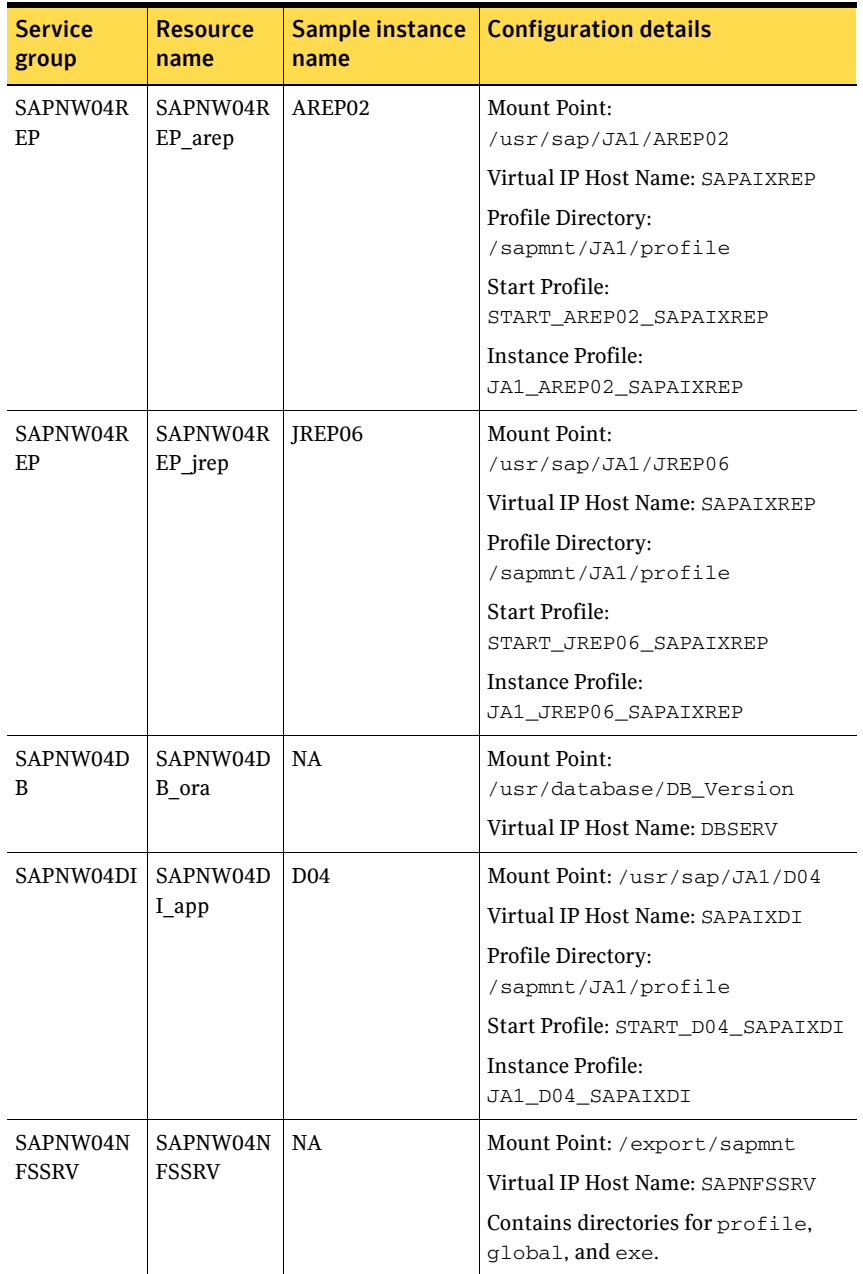

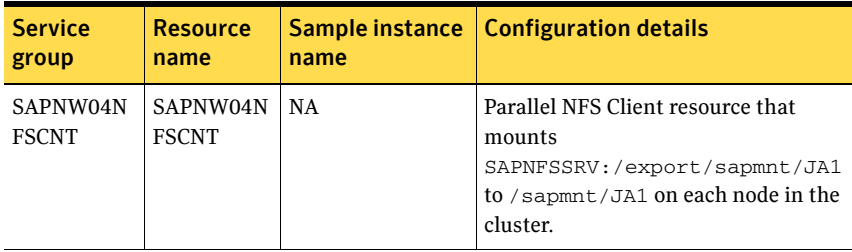

#### 62 | Sample Configurations

Sample service group configuration for Java Add-In architecture

# Index

#### <span id="page-62-0"></span>**A**

[ACC library 14](#page-13-2) agent [clustering overview 27](#page-26-2) [clustering SAP Servers 27](#page-26-3) [configuring agent 17](#page-16-2) [introduction 7](#page-6-3) [supported software 8](#page-7-2) [uninstalling 39](#page-38-1) [upgrading 14](#page-13-3) [agent attributes 18](#page-17-1) [EnqSrvResName 19](#page-18-4) [EnvFile 19](#page-18-5) [InstName 19](#page-18-6) [InstType 19](#page-18-3) [MonitorProgram 21](#page-20-3) [ProcMon 20](#page-19-0) [ResLogLevel 20](#page-19-5) [SAPAdmin 20](#page-19-6) [SAPMonHome 20](#page-19-7) [SAPSID 20](#page-19-8) [SecondLevelMonitor 21](#page-20-1) [StartProfile 21](#page-20-4) [agent installation on vcs 15](#page-14-1) [installing on aix 15](#page-14-2) [installing on hp-ux 15](#page-14-3) [installing on solaris 15](#page-14-4) [agent operations 9](#page-8-3) [clean 10](#page-9-2) [monitor 10](#page-9-3) [offline 9](#page-8-4) [online 9](#page-8-5) [agent uninstallation 39](#page-38-2) [uninstalling on aix 40](#page-39-0) [uninstalling on hp-ux 40](#page-39-1) [uninstalling on solaris 40](#page-39-2)

#### **I**

[installation prerequistes 13](#page-12-3) [vcs 13](#page-12-4)

#### **P**

[preonline script 35](#page-34-1) [configuring 35](#page-34-2)

#### **S**

[sample SAP resource configuration 50](#page-49-4) [Central Instance 50](#page-49-5) [Dialog Instance 50](#page-49-6) [Enqueue Replication Server Instance 51](#page-50-2) [Enqueue Server Instance 50](#page-49-7) [Sample service group configuration \(ABAP, Java\) 52](#page-51-2) [active-active 53](#page-52-0) [active-active with enqueue server 55](#page-54-0) [active-passive 54](#page-53-0) [Sample service group configuration \(Java Add-](#page-56-1)In) 57 [Enqueue Replication server configuration 58](#page-57-0) [Standalone Enqueue server configuration 58](#page-57-1)

Index